# **Embedded Systems Radar System Prototype**

Abdallah El Ghamry

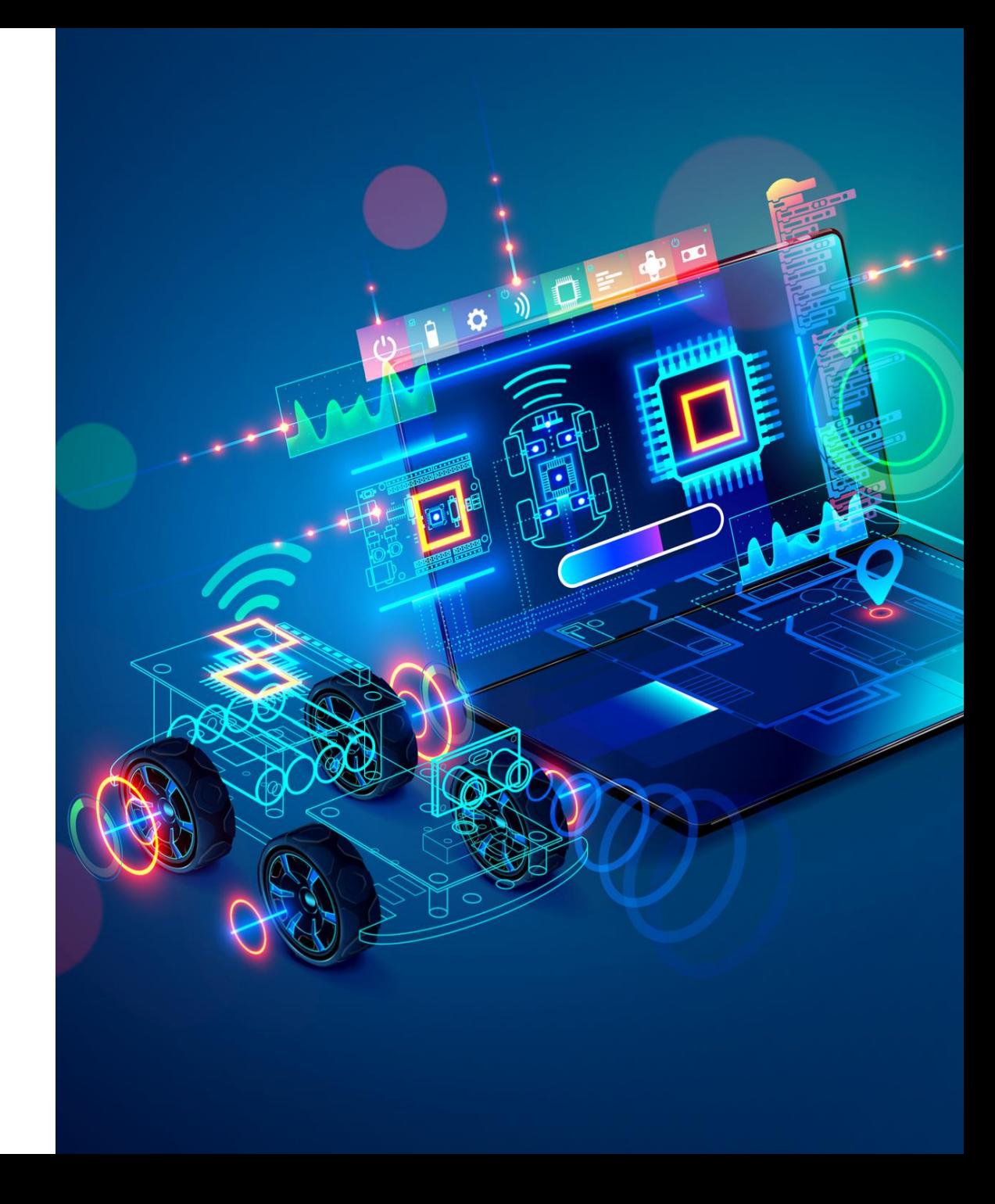

- A sensor is a device that detects some type of input from the physical environment.
- The input can be light, heat, motion, pressure or any number of other environmental phenomena.

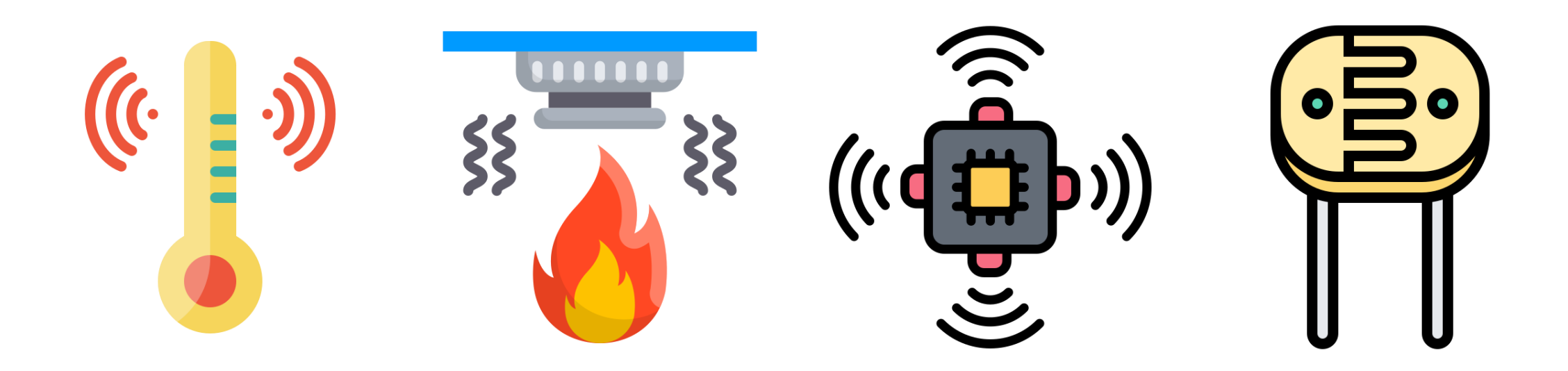

• As the name indicates, ultrasonic sensors measure distance by using ultrasonic waves.

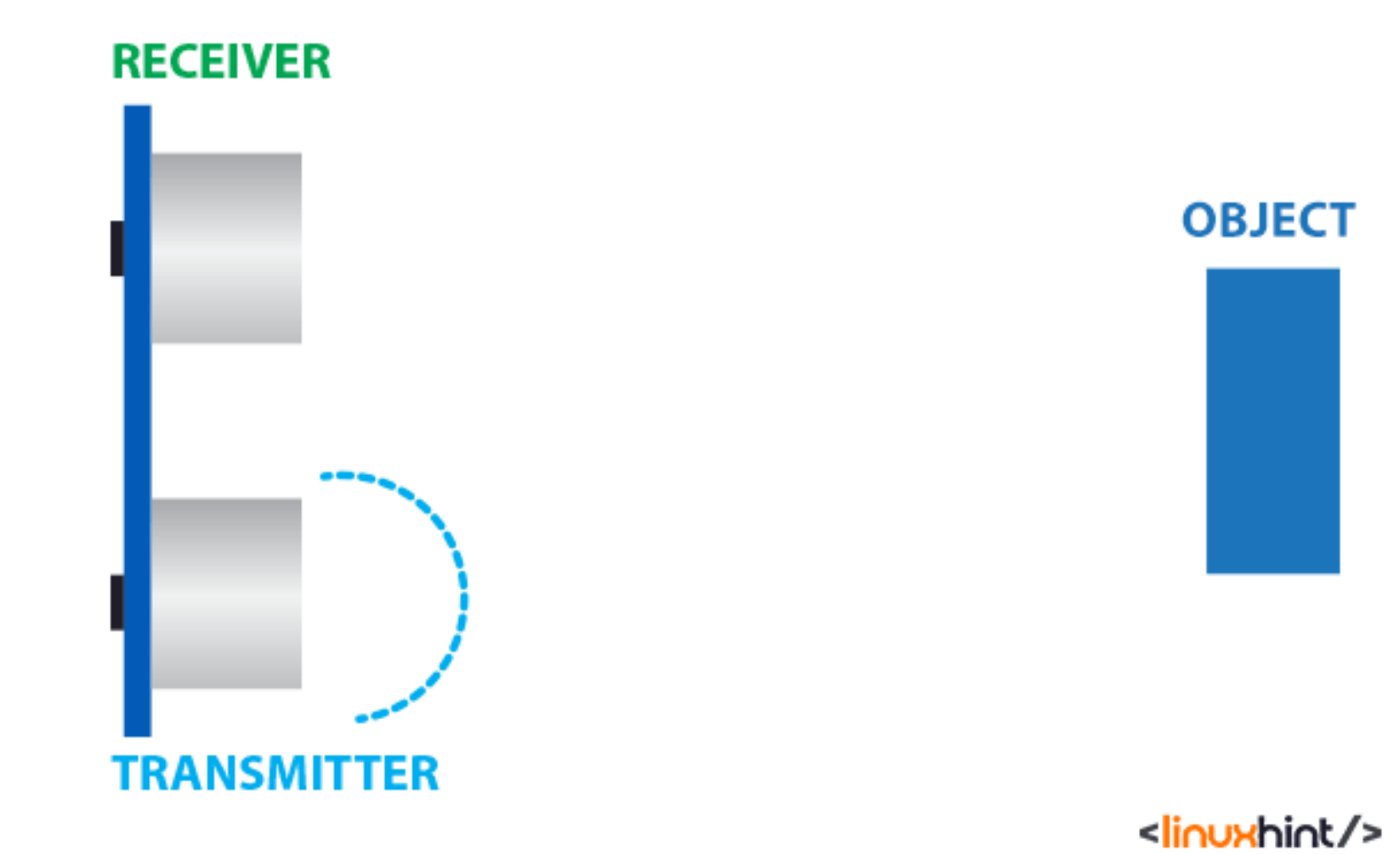

### Ultrasonic Sensor: Calculating the Distance

- The width of the received pulse is used to calculate the distance from the reflected object.
- This can be worked out using the simple distance-speed-time equation we learned in high school.

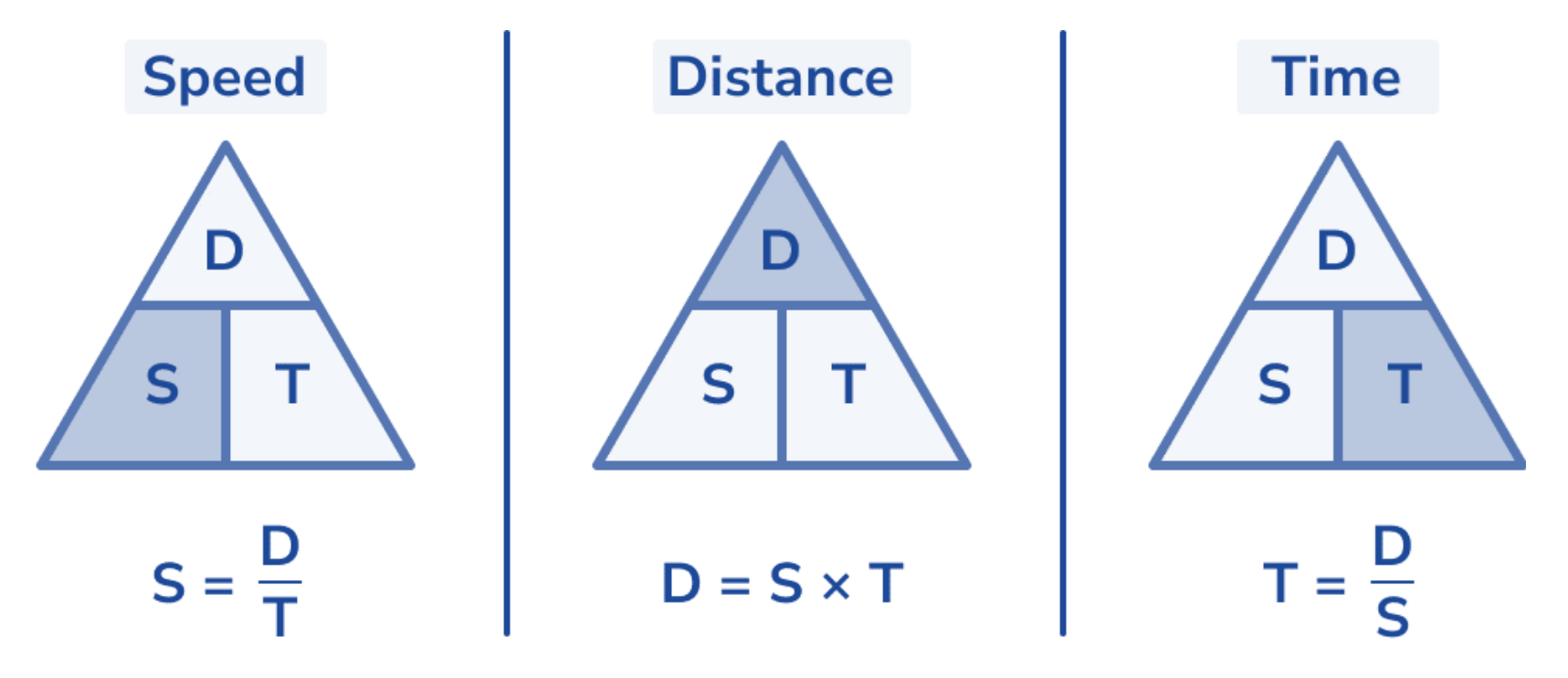

### Ultrasonic Sensor: Calculating the Distance

- For the calculation of the object distance, the sensor measures the time taken by the signal to travel between the transmission of the sound by the transmitter to the reflecting back towards the receiver. Distance  $=\frac{1}{2}$  Time  $\times$  Speed
- The speed of sound in the air at  $20^{\circ}$ C is 343 m/s.

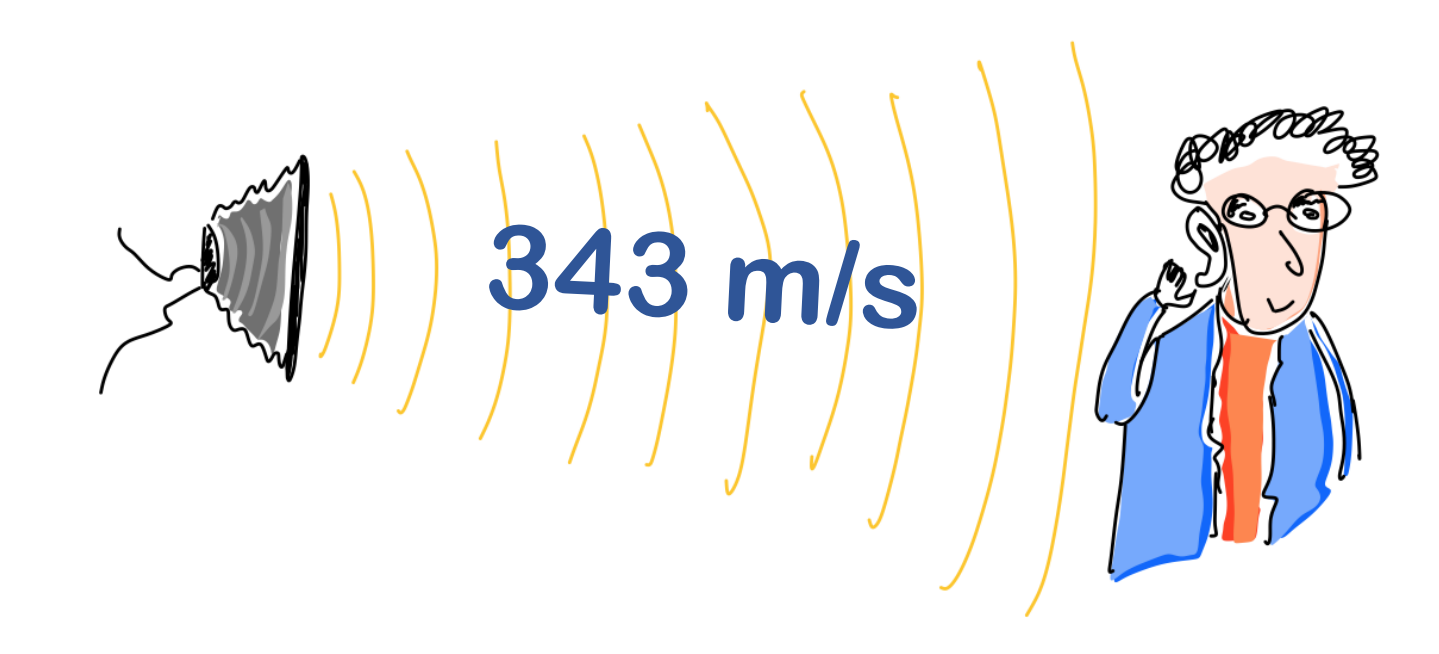

## Ultrasonic Sensor: Applications

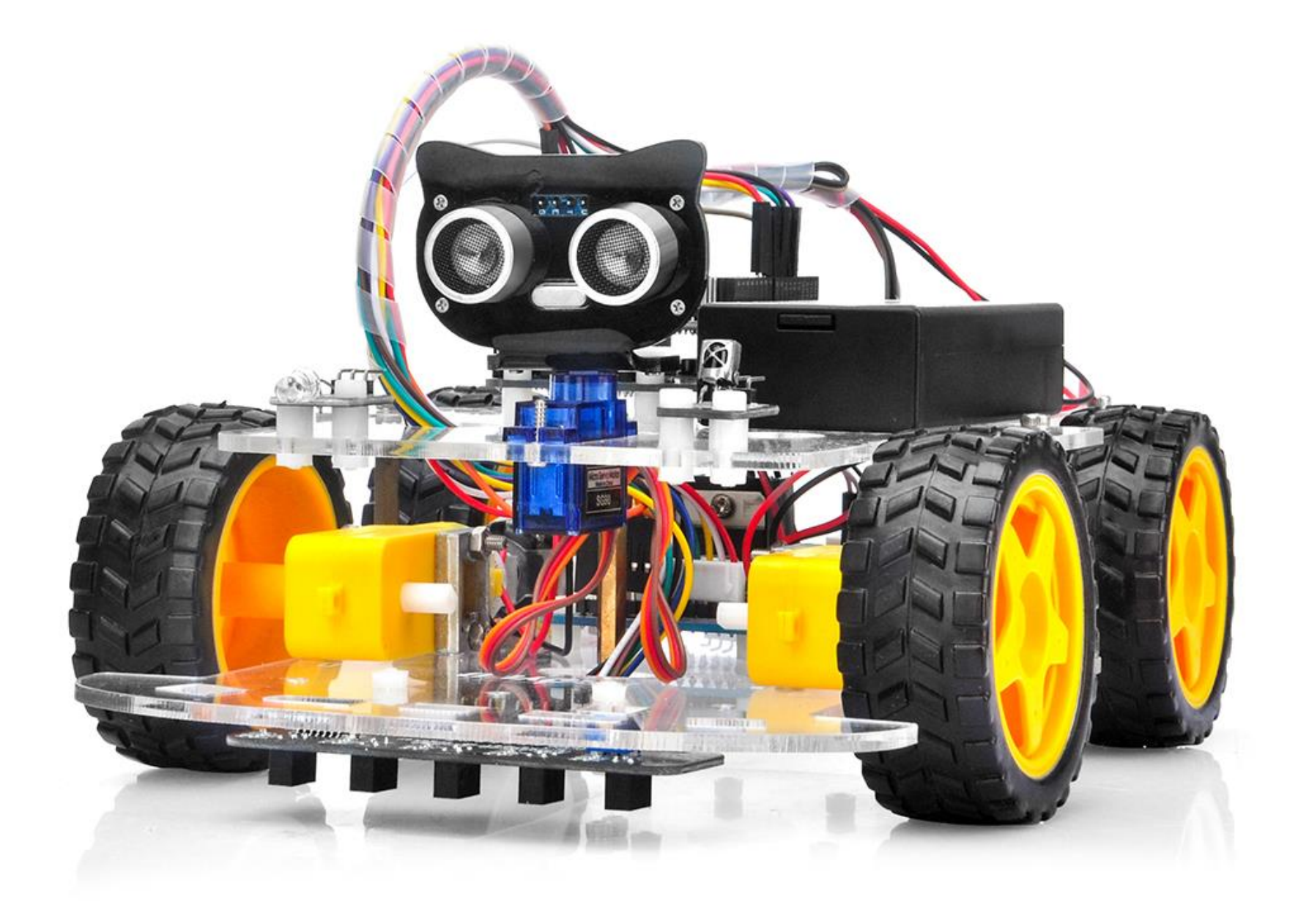

### Ultrasonic Sensor: HC-SR04

• The HC-SR04 is an affordable and easy-to-use distance measuring sensor which has a range from 2cm to 400cm.

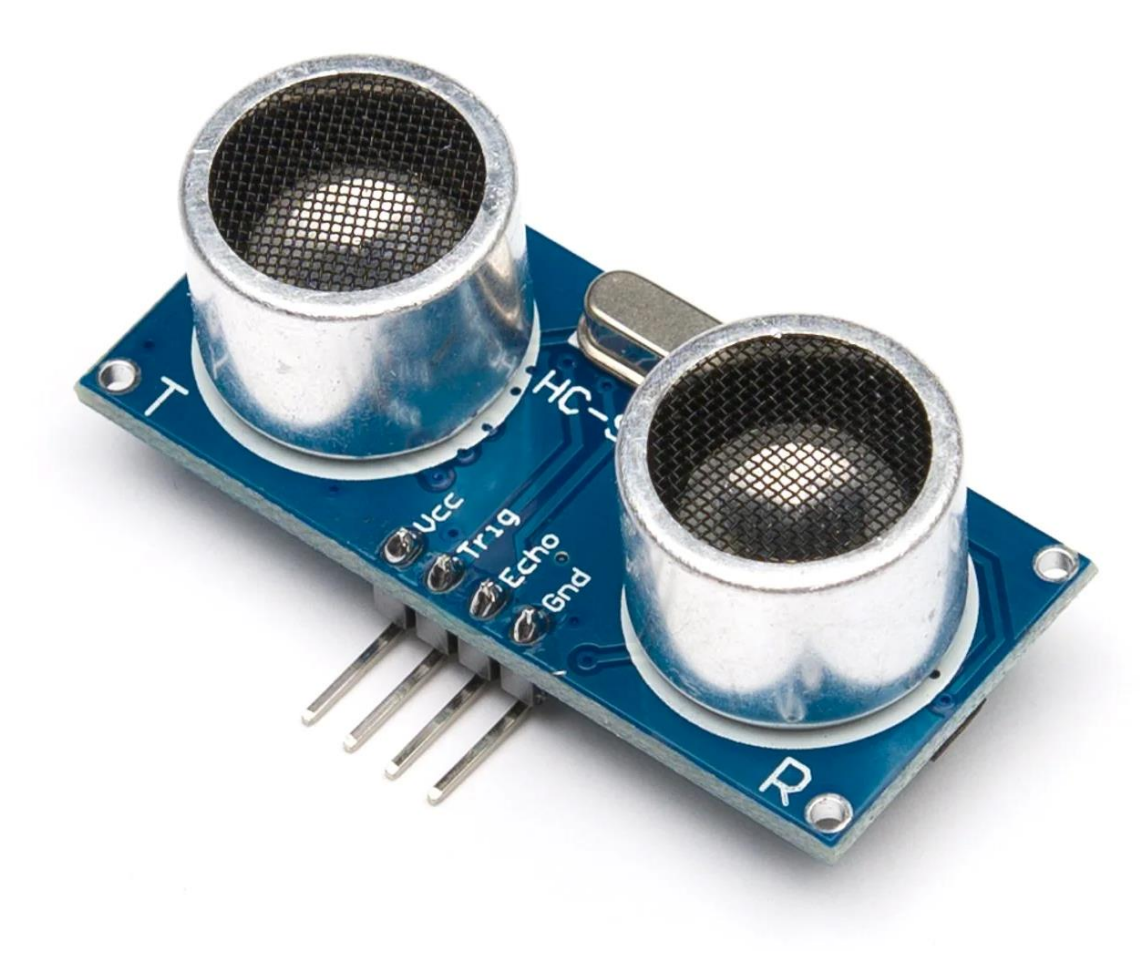

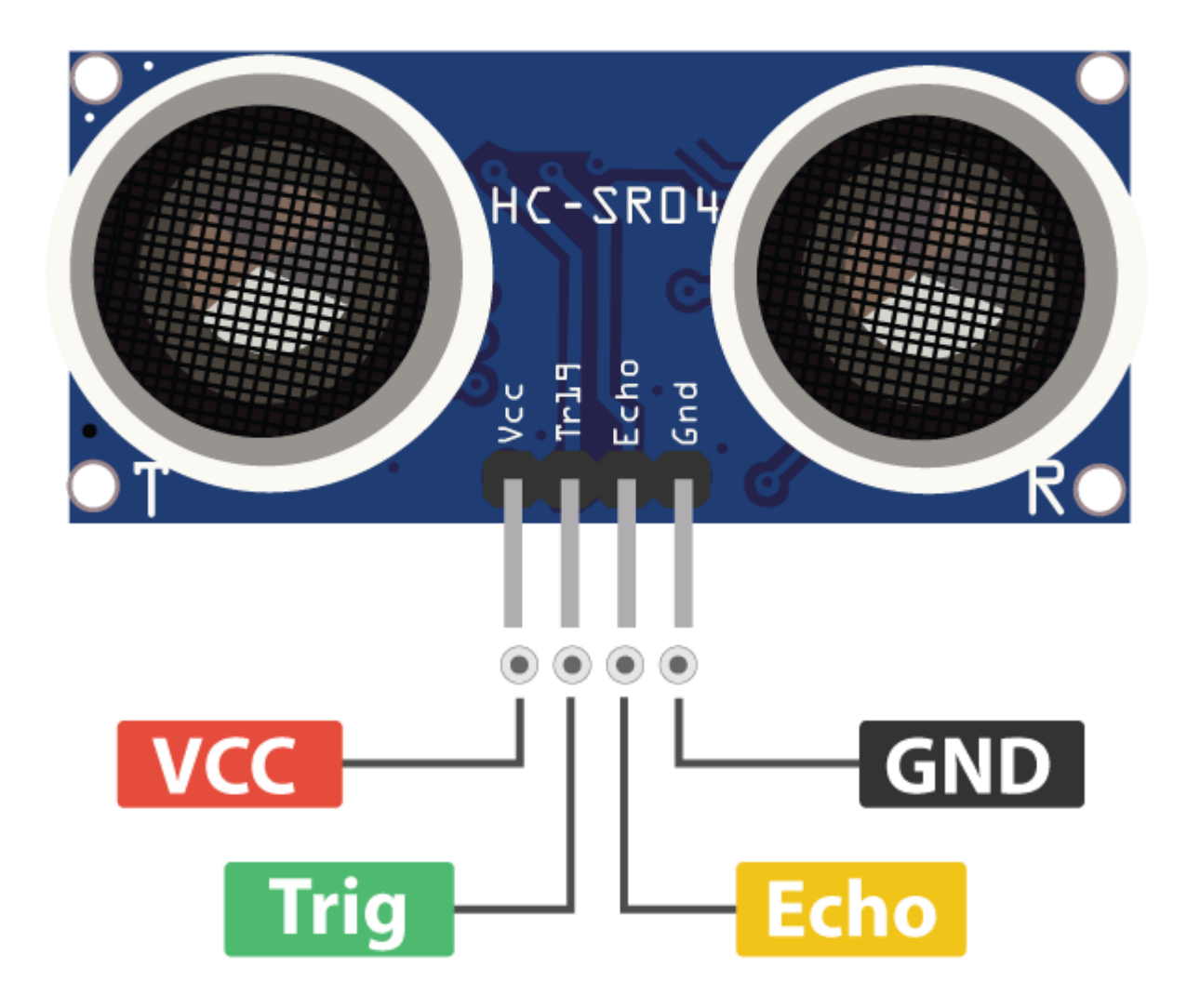

- The VCC supplies power to the HC-SR04 ultrasonic sensor.
- The GND is the ground pin.

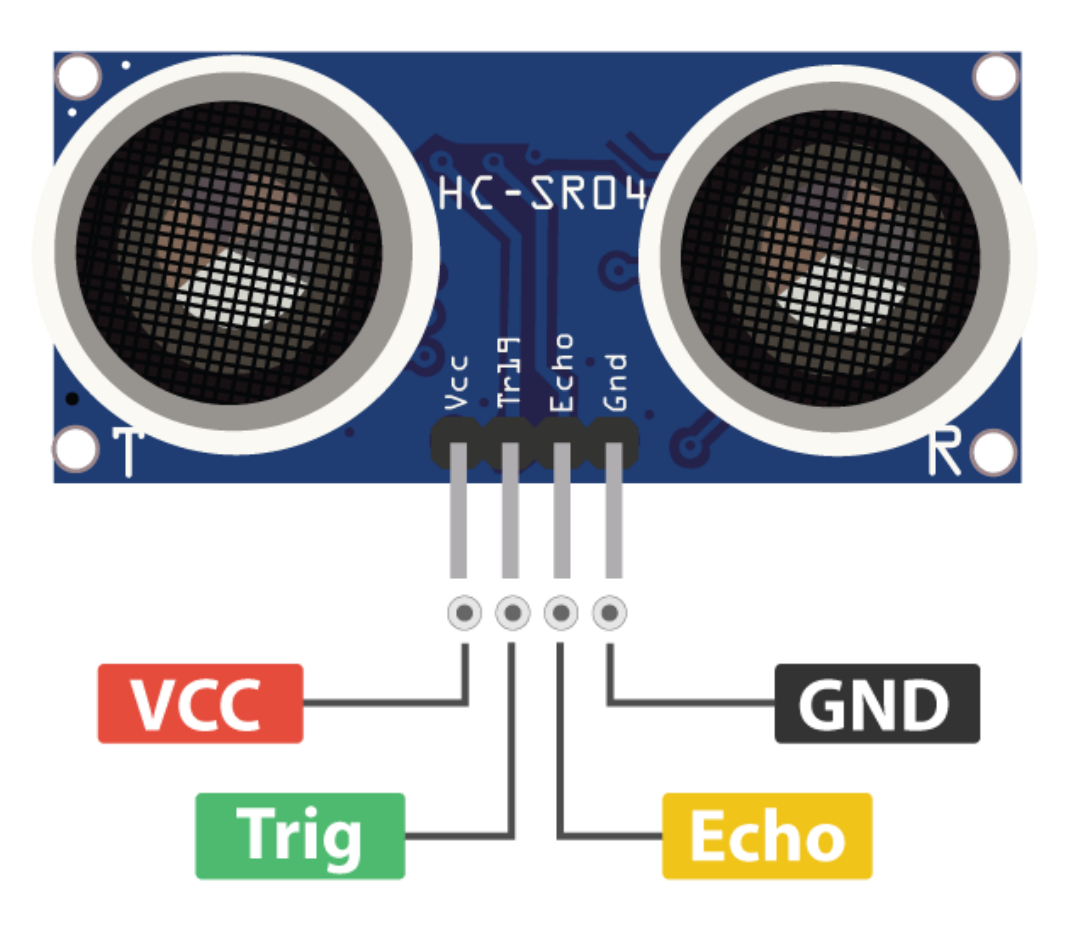

- The Trig pin is used to trigger ultrasonic sound pulses.
- By setting this pin to HIGH for  $10\mu s$ , the sensor outputs an ultrasonic wave.

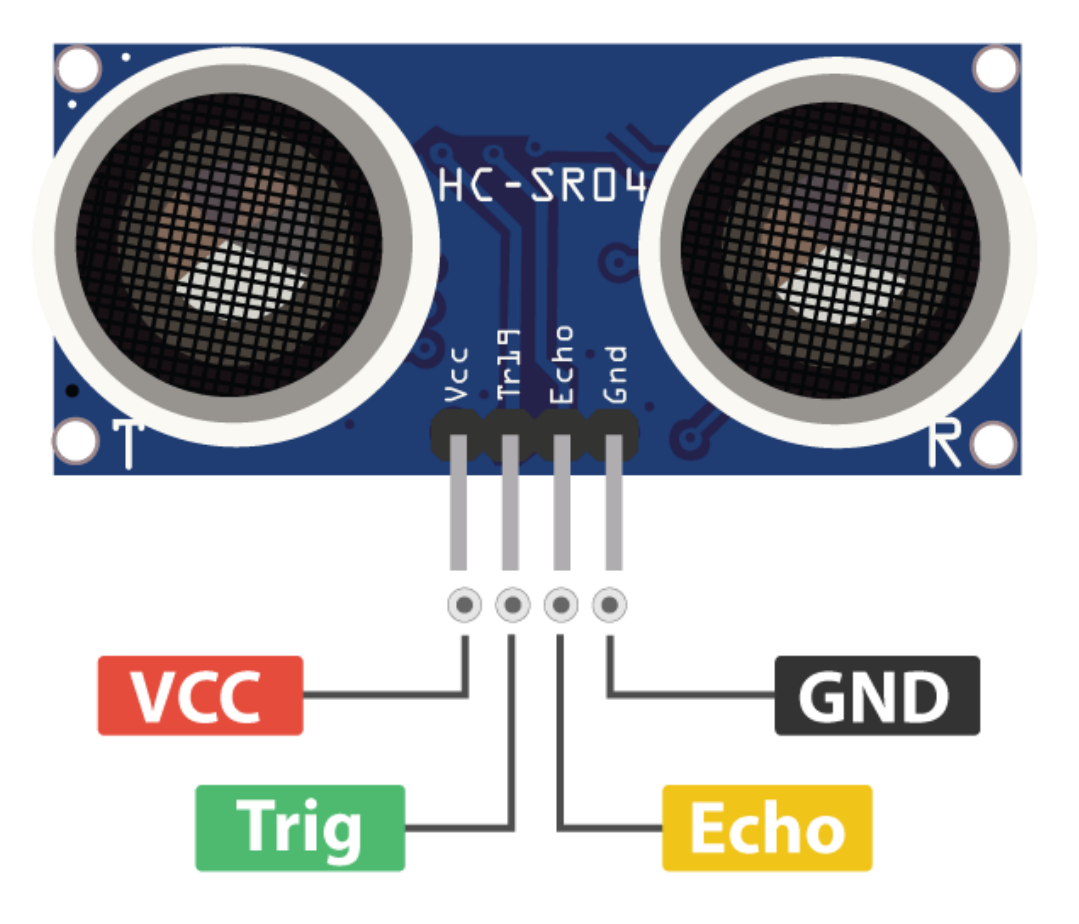

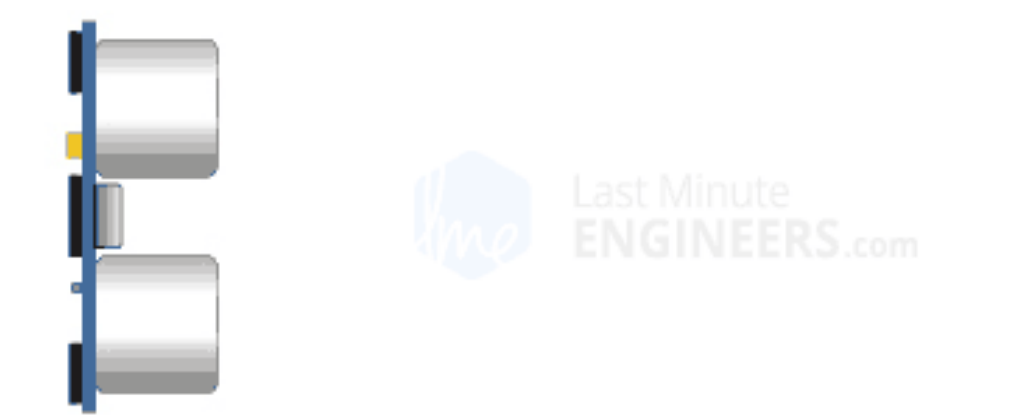

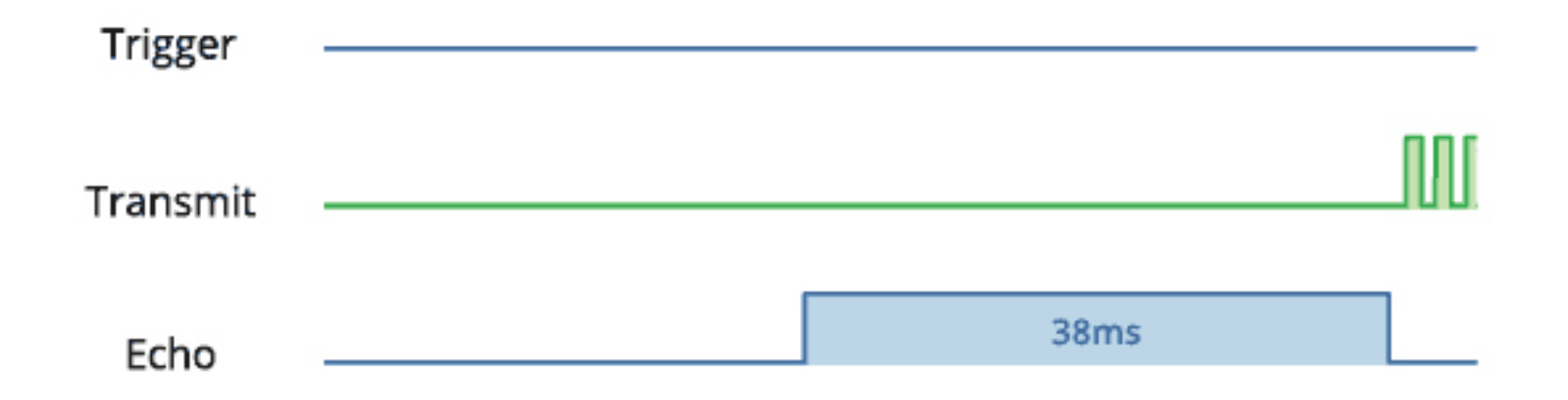

**The Echo pin goes HIGH** when the ultrasonic wave is transmitted and remains HIGH until the sensor receives an echo, after which it goes LOW.

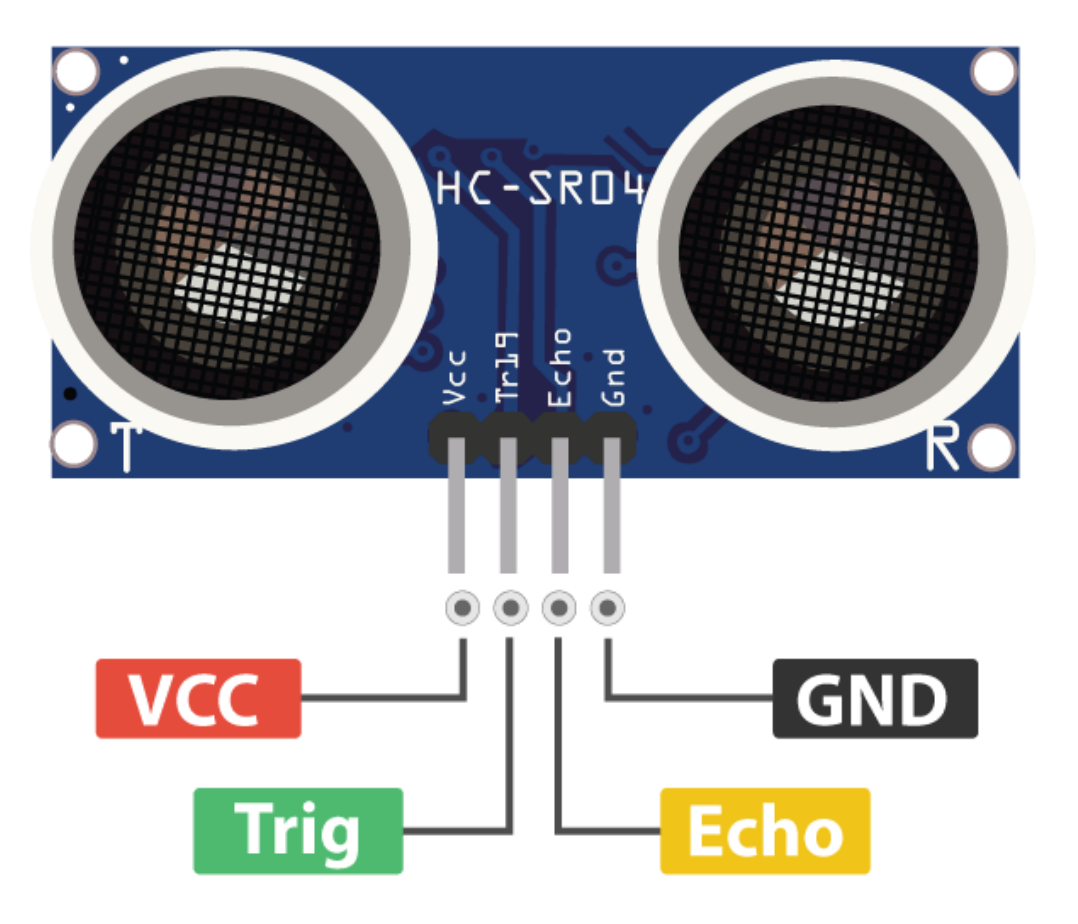

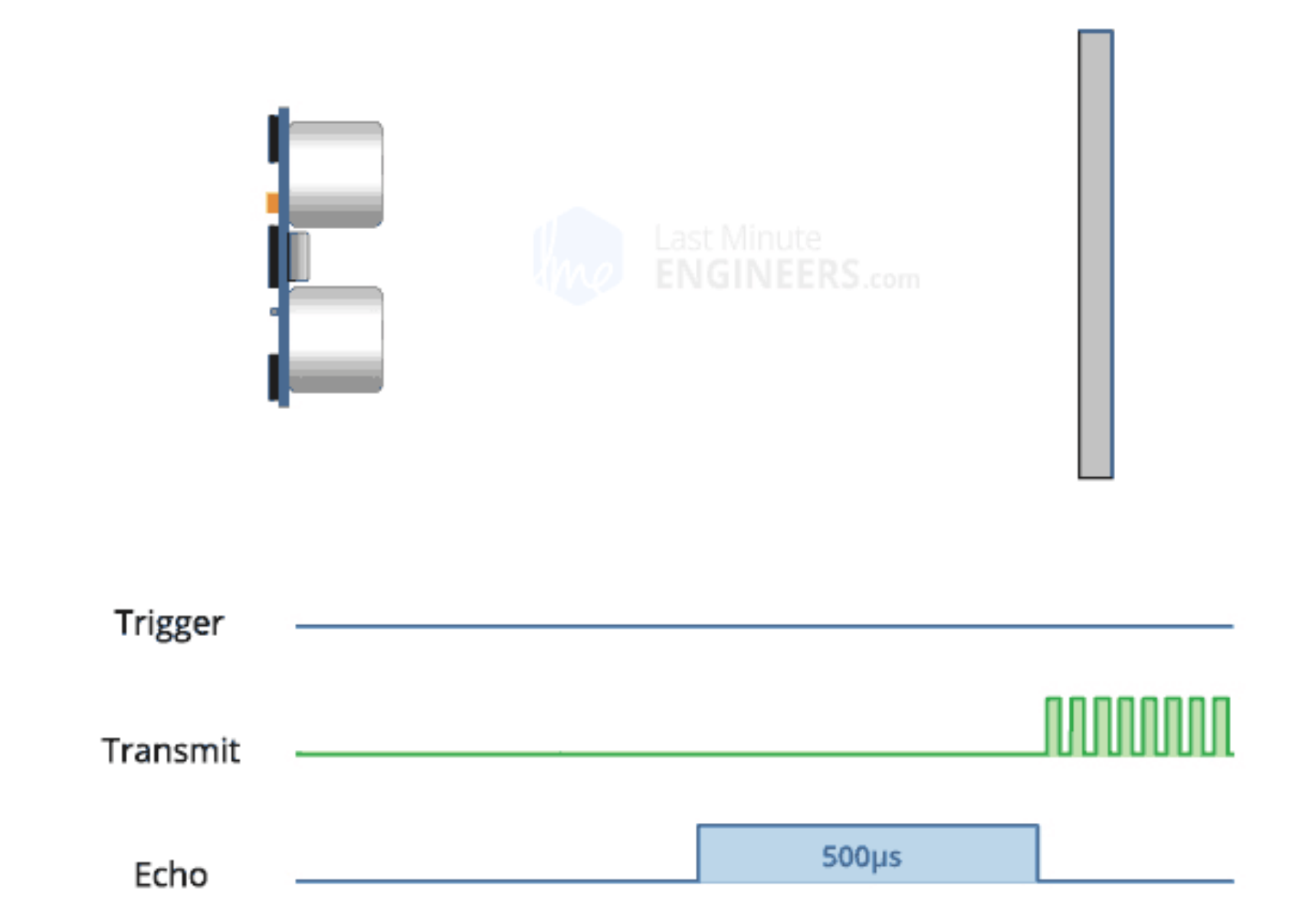

### Ultrasonic Sensor: HC-SR04 Working Principle

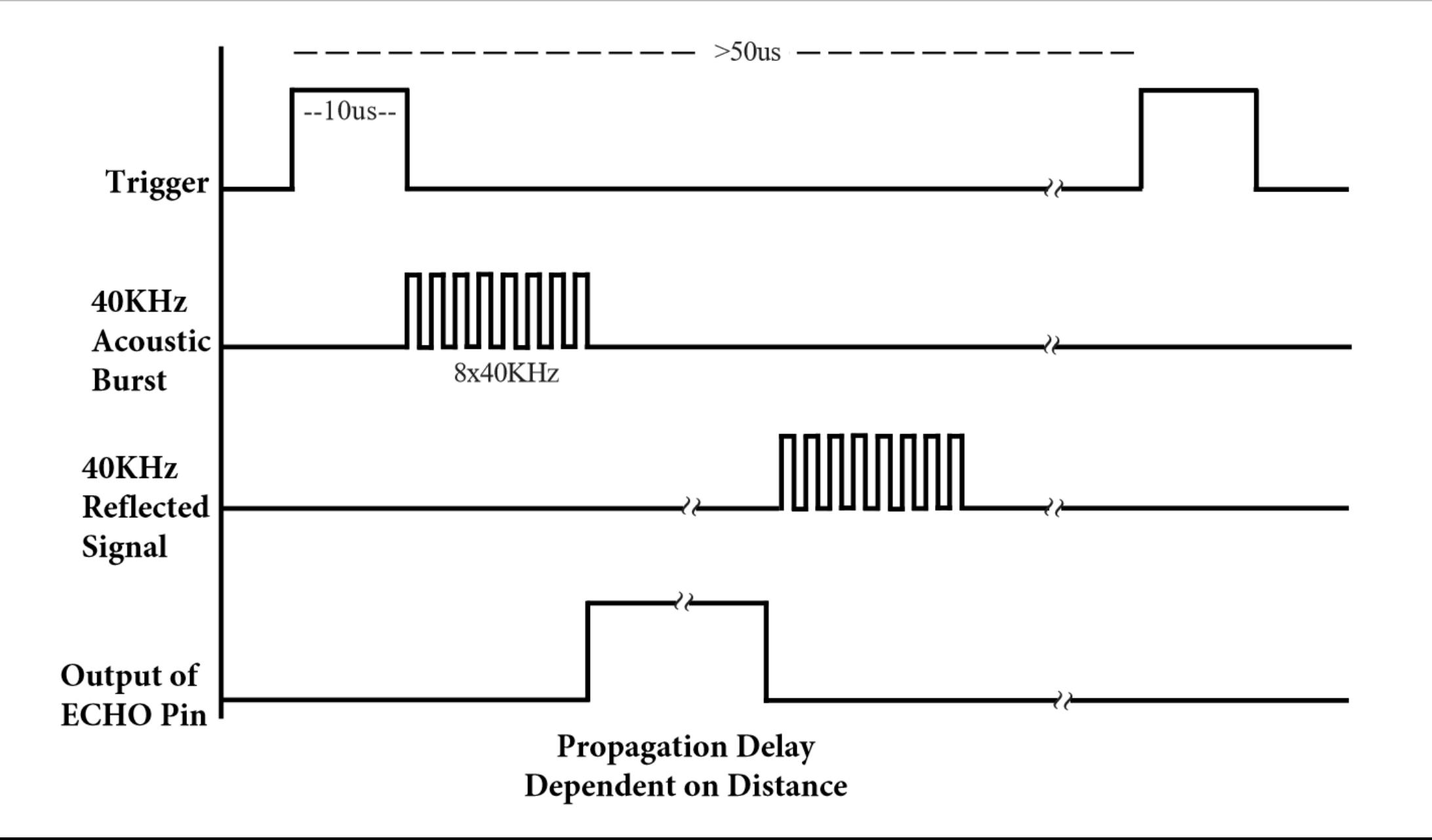

### Ultrasonic Sensor: Circuit

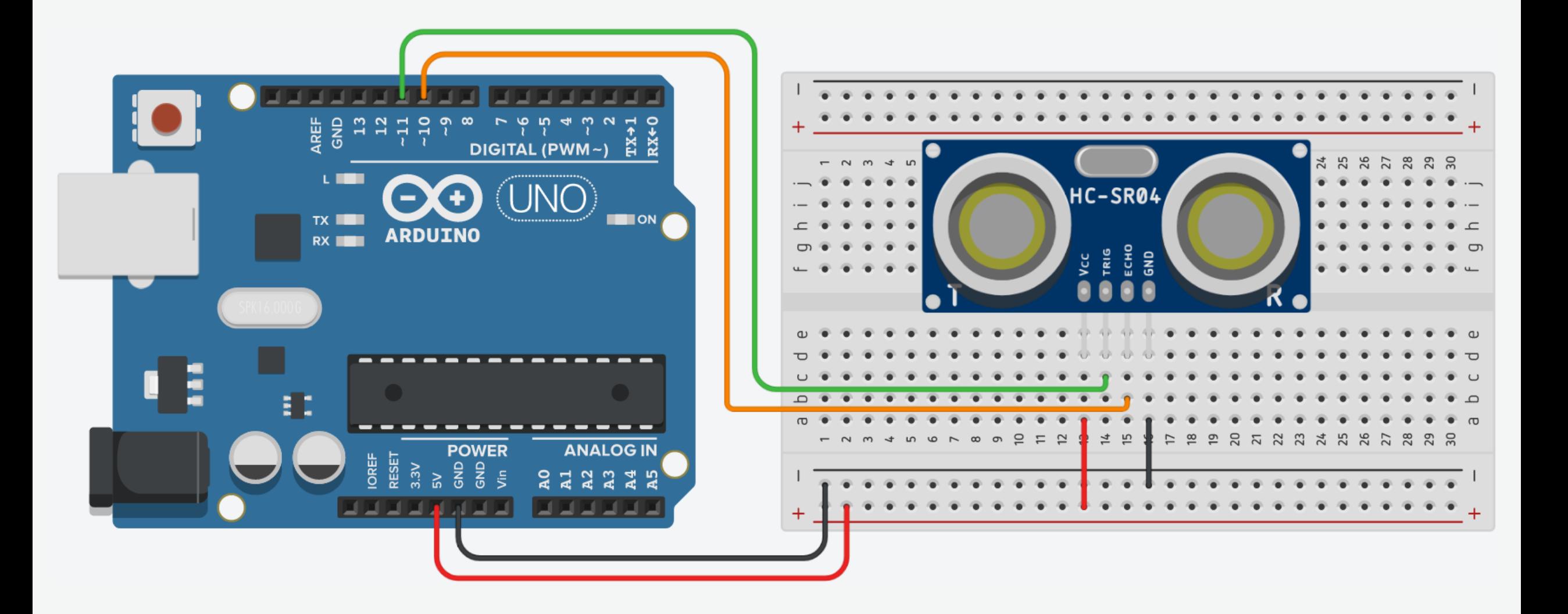

1. Connect breadboard power (+) and ground (-) rails to Arduino 5V and ground (GND), respectively.

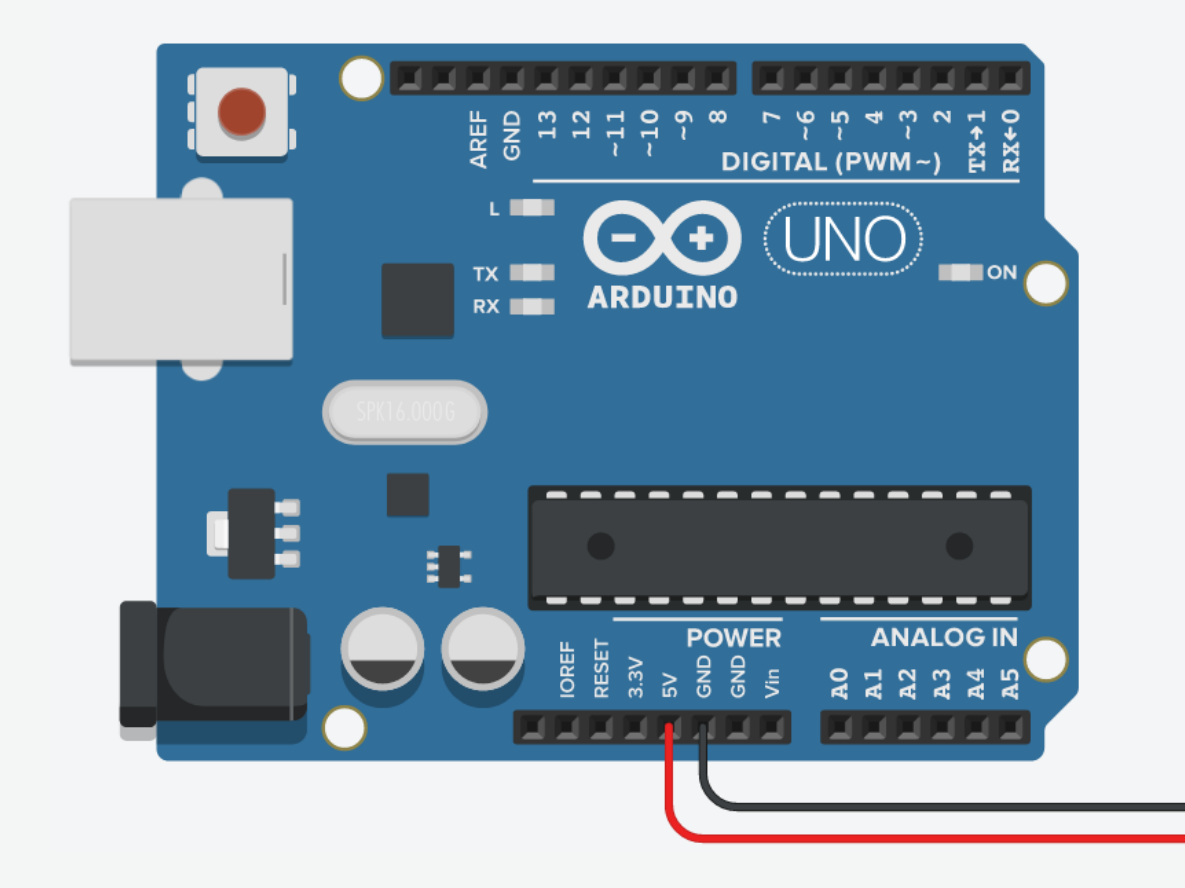

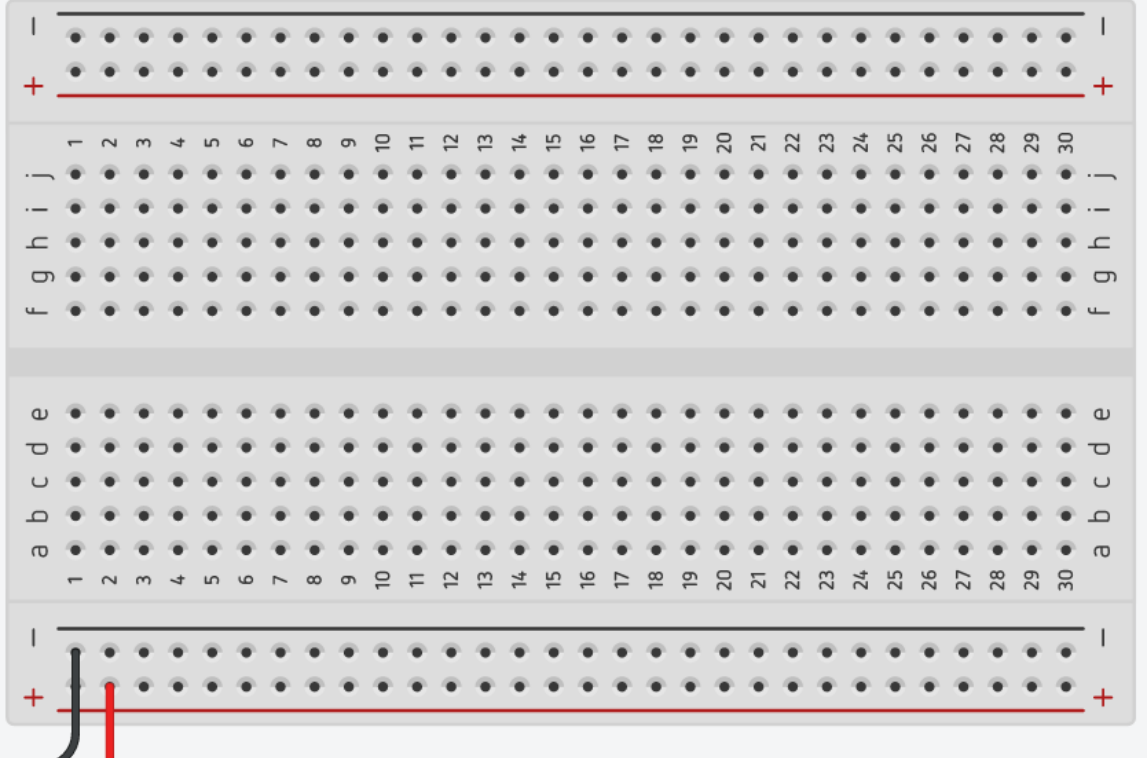

2. Plug the HC-SR04 Ultrasonic Sensor into the breadboard.

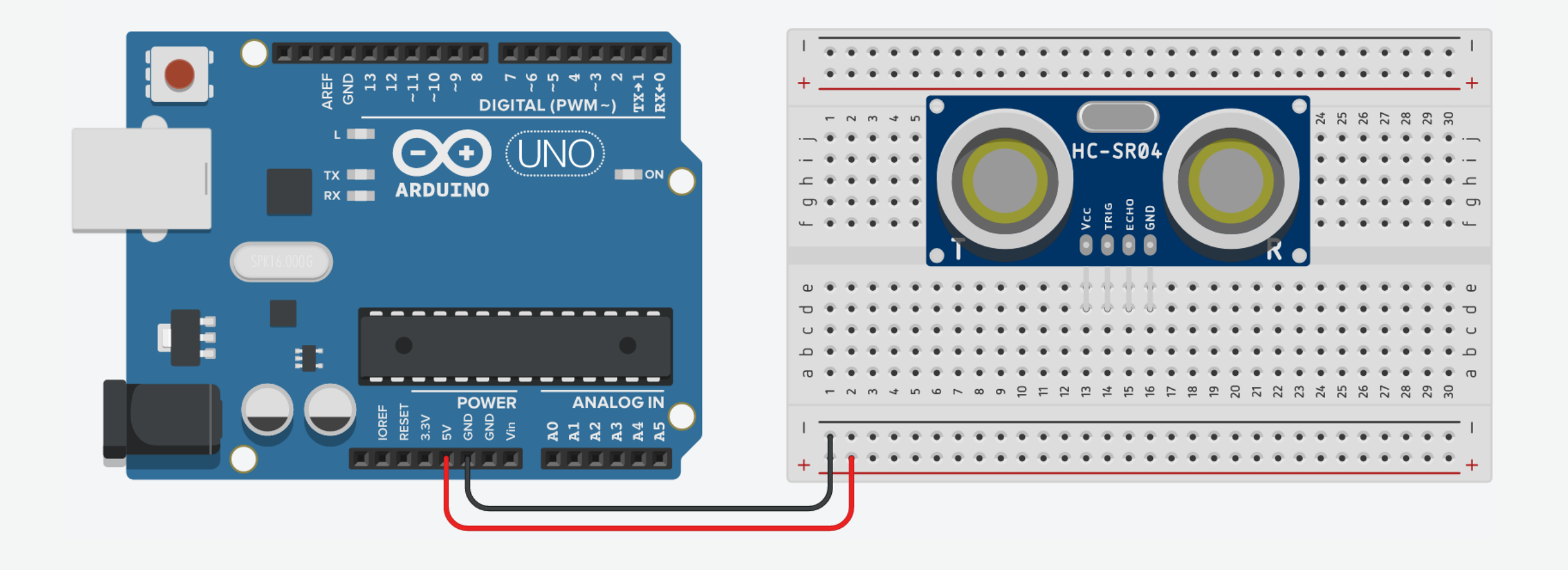

3. The GND pin of the sensor connects to the ground.

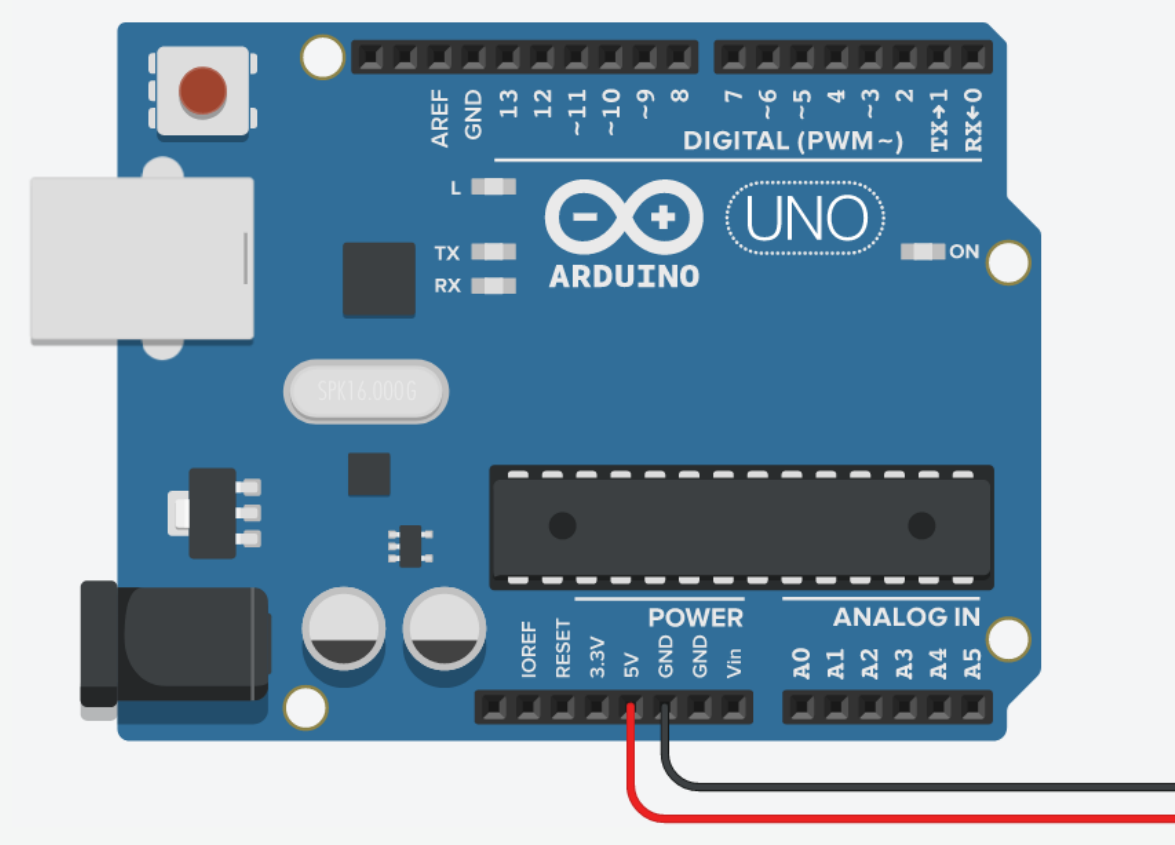

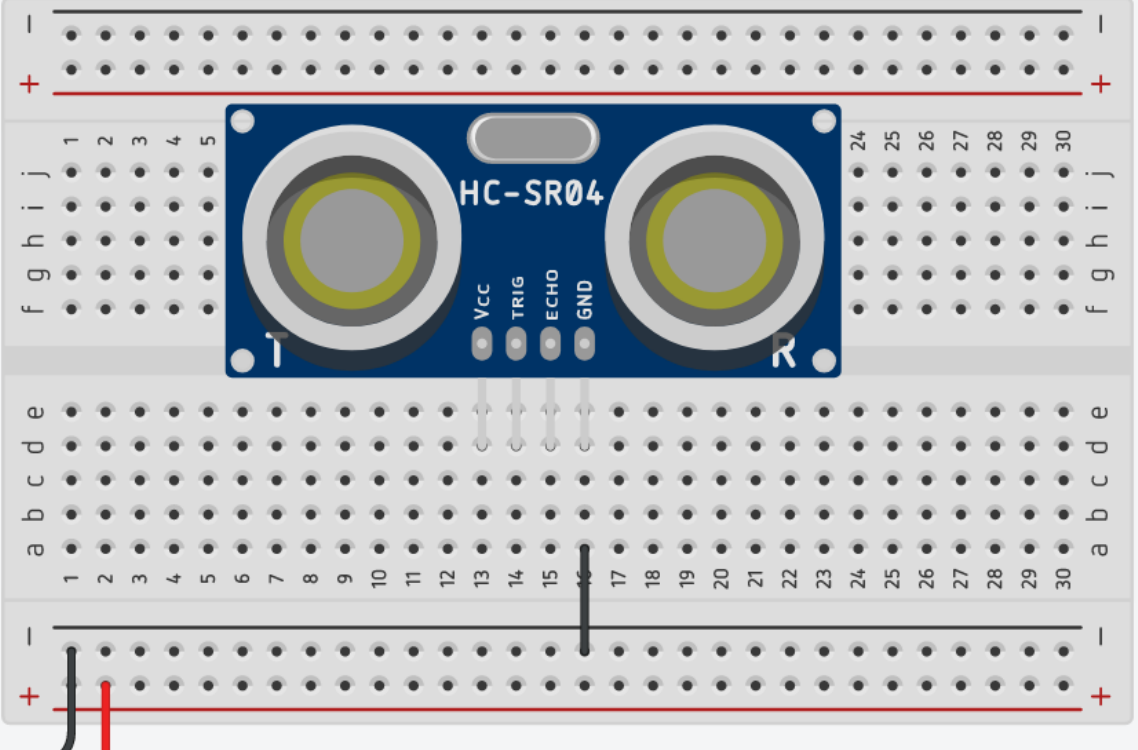

4. The VCC pin of the sensor connects to the power.

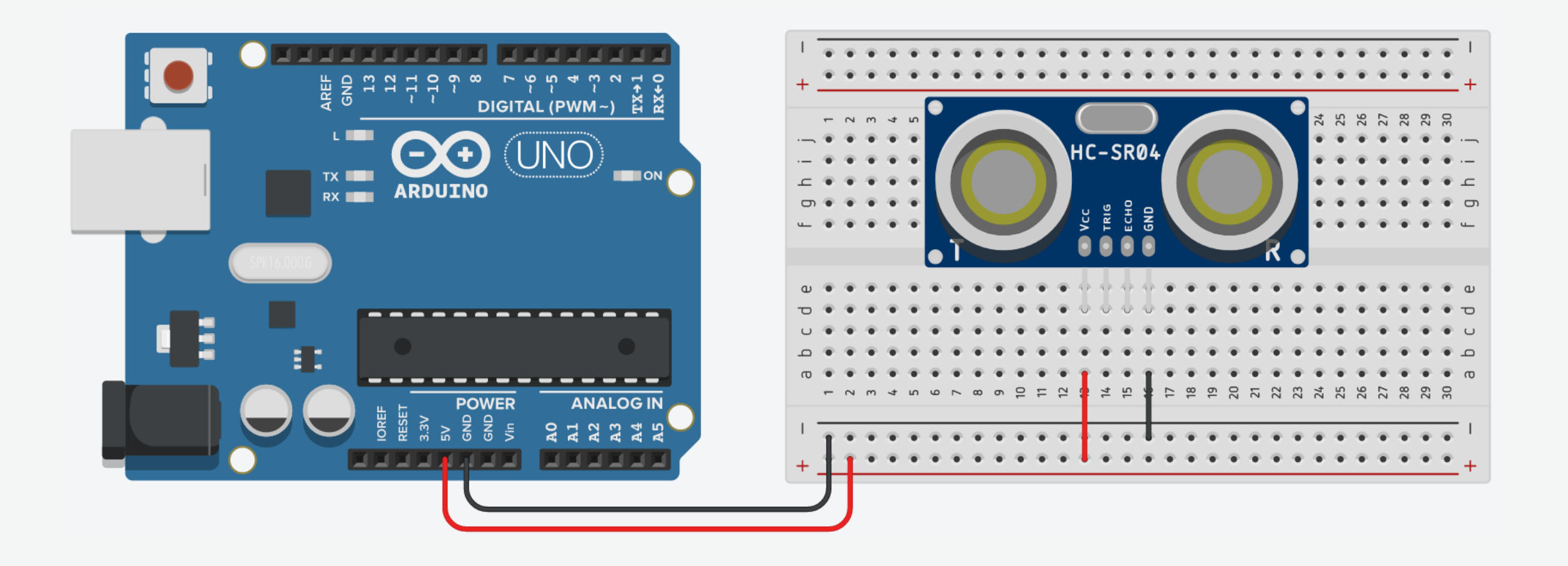

5. The Trig pin of the sensor connects to pin 11 on Arduino.

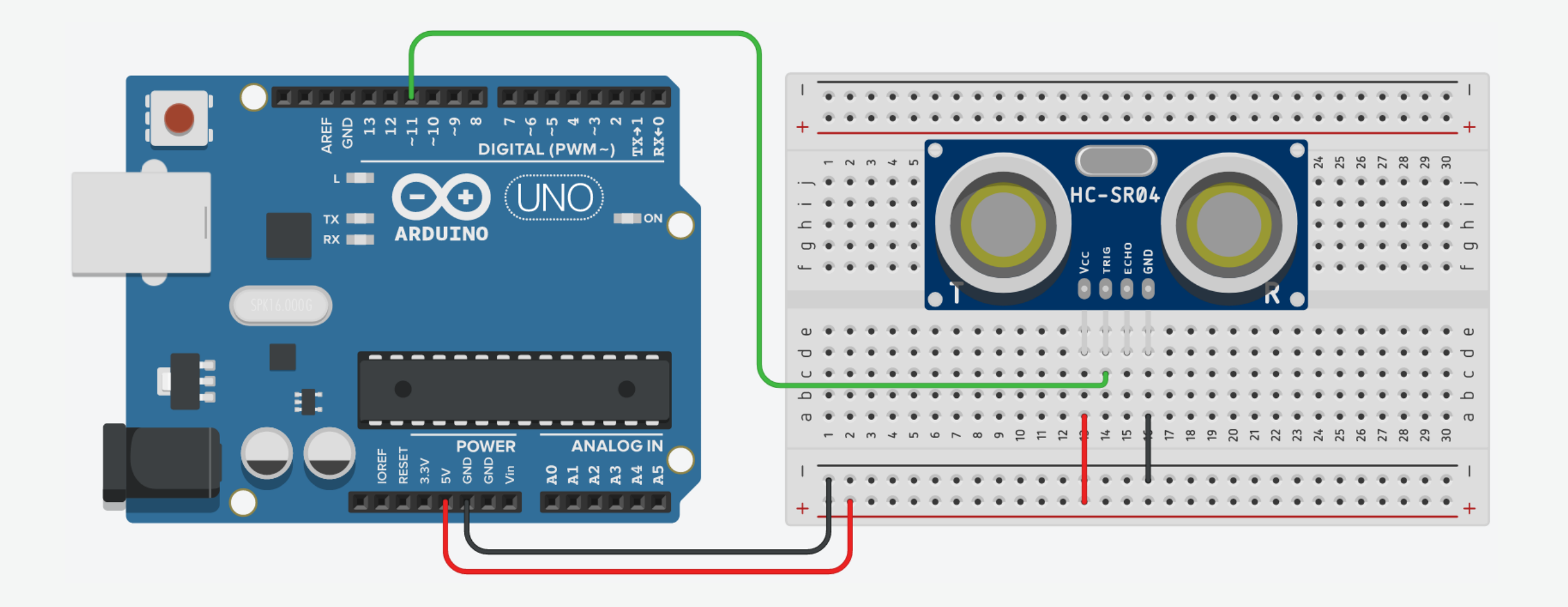

6. The Echo pin of the sensor connects to pin 10 on Arduino.

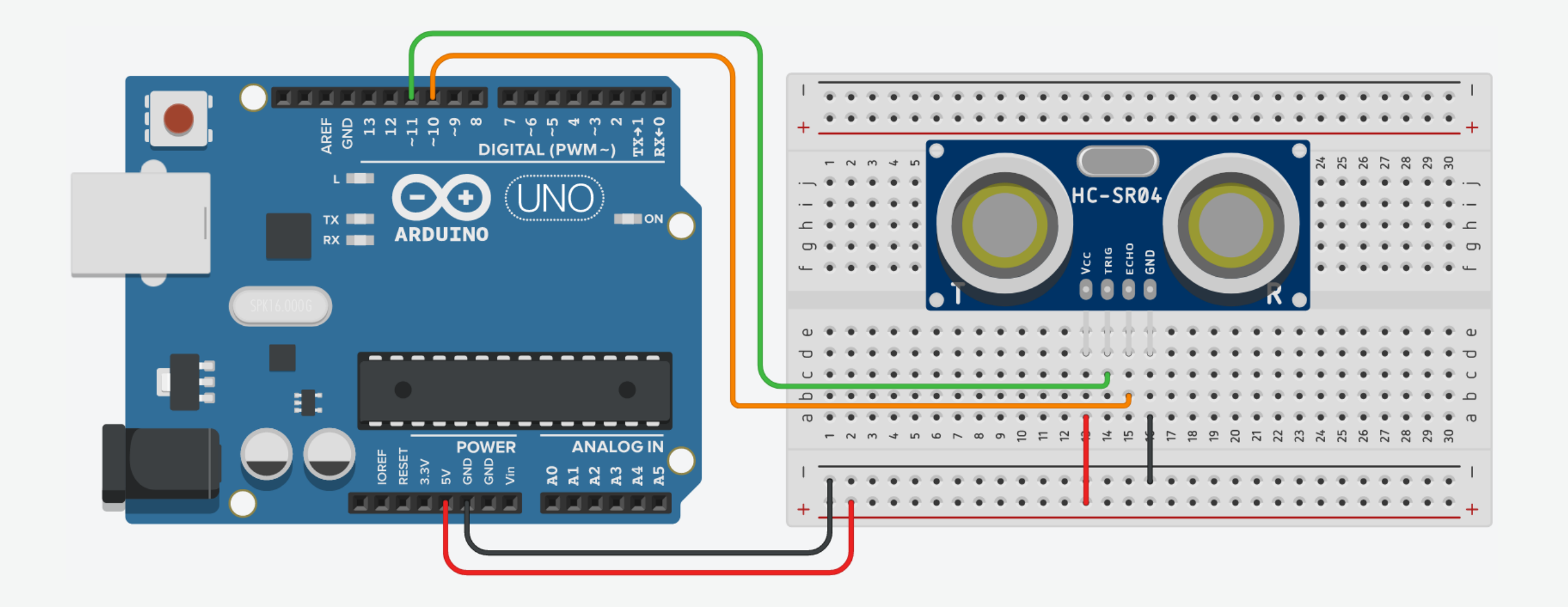

### Ultrasonic Sensor: Code

```
void setup() {
 pinMode(ECHO_PIN, INPUT); // Set ECHO PIN as an input}
```

```
void loop() {
 delayMicroseconds(2); \sqrt{2} for just 2 microseconds
 digitalWrite(TRIG PIN, HIGH); // Set the TRIG PIN to HIGHdelayMicroseconds(10); \sqrt{2} for 10 microseconds
 digitalWrite(TRIG_PIN, LOW); \sqrt{2} Set the TRIG_PIN to LOW
 Serial.println(distance); // Print the distance
 delay(500); \sqrt{3} // Short delay
}
```
#define TRIG PIN 11 1 1 // Trigger pin of the ultrasonic sensor #define ECHO PIN 10  $\frac{1}{2}$  // Echo pin on the ultrasonic sensor

long t;  $\frac{1}{2}$  and  $\frac{1}{2}$  ariable to hold the time int distance;  $\frac{1}{2}$  // Variable to hold the distance

- Serial.begin(9600);  $\frac{1}{100}$  // Begin serial communication
- pinMode(TRIG\_PIN, OUTPUT); // Set TRIG\_PIN as an output
	-

- digitalWrite(TRIG PIN, LOW);  $//$  Make sure that TRIG PIN is LOW
	-
	-
	-
	-
- t = pulseIn(ECHO\_PIN, HIGH);  $\frac{1}{2}$  // Return the length of pulse in microseconds
- distance =  $0.5 * t * 0.0343$ ; <br> // Calculate the distance (D =  $0.5T * S$ )
	-
	-
- Sensors turn a physical input into an electrical output, while actuators do the opposite.
- Actuators take electrical signals from control modules and turn them into physical outputs.

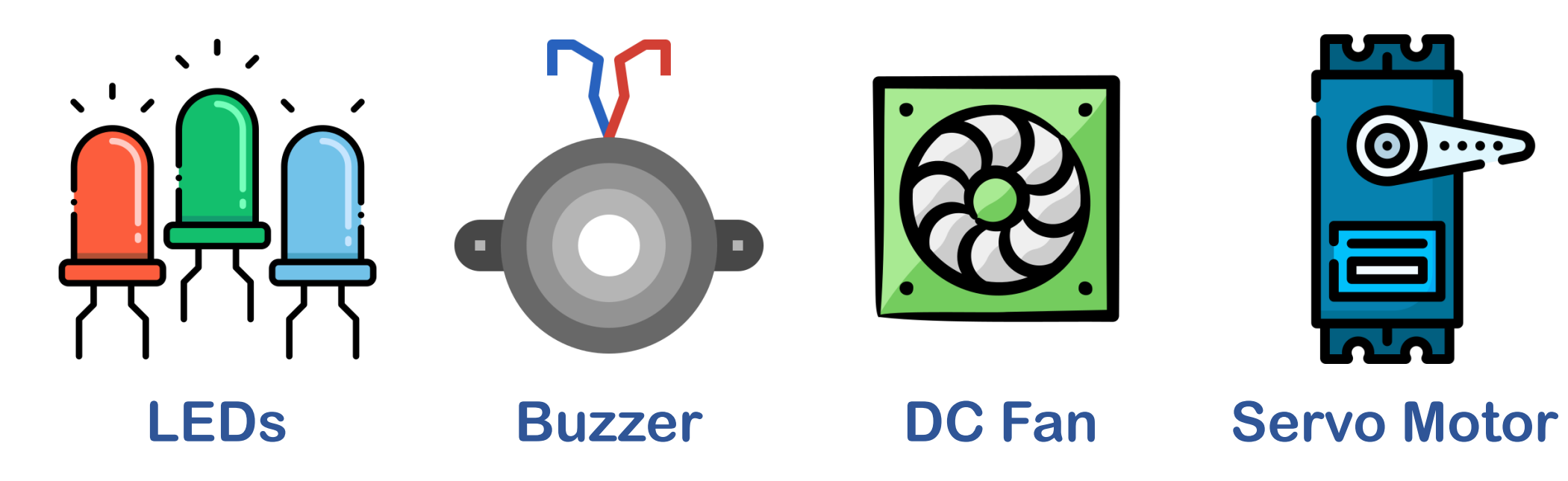

- Servo motors were first used in the Remote Control (RC) world, usually to control the steering of RC cars or the flaps on a RC plane.
- With time, they found their uses in robotics, automation, and of course, the Arduino world.
- There are many motors to pick from, but it's important to pick the right one for the job.
- If your job requires positioning, a servo motor is usually best option.
- A servo motor can turn  $180^{\circ}$  degrees.

### Servo Motor

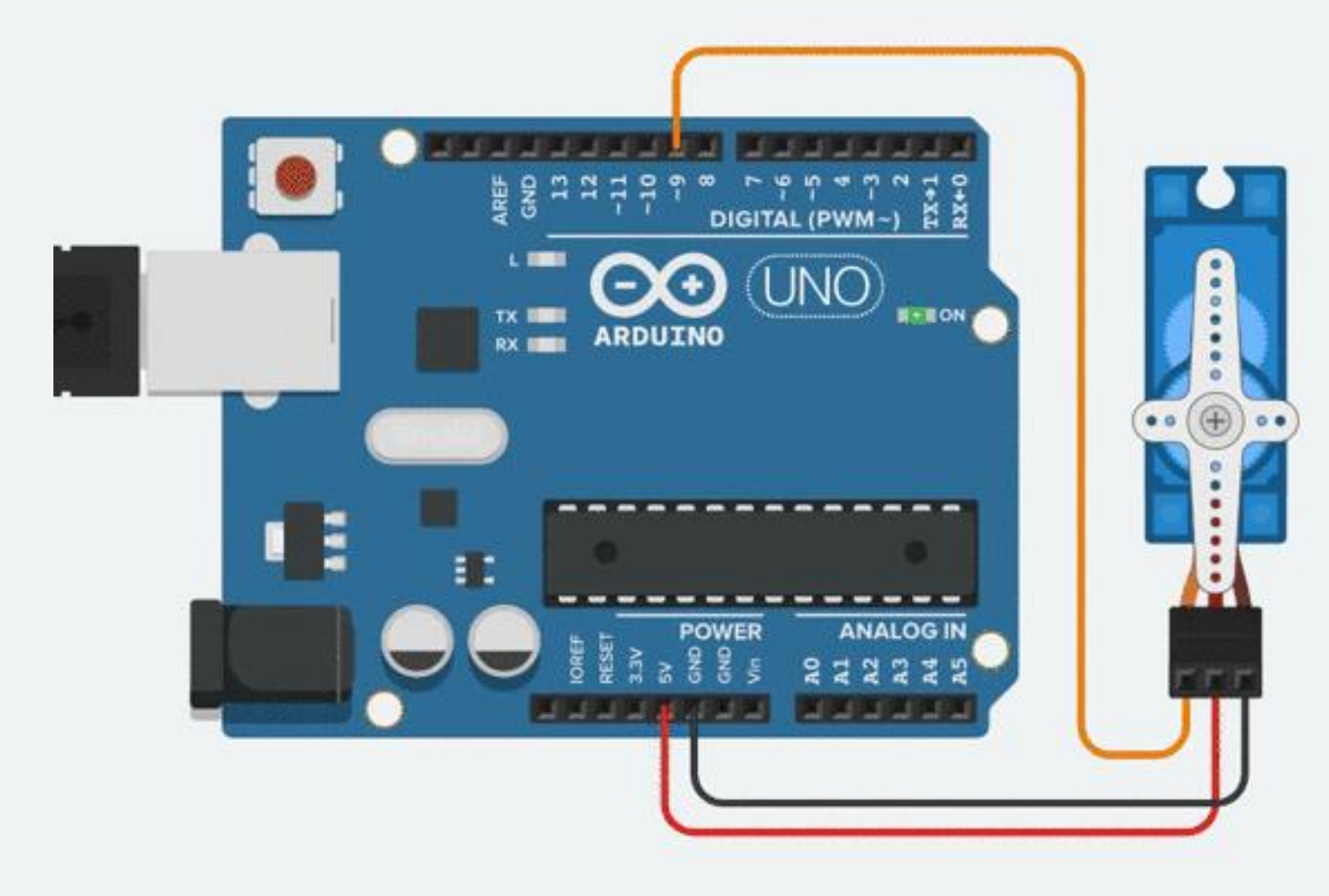

### Servo Motor: Internal Structure

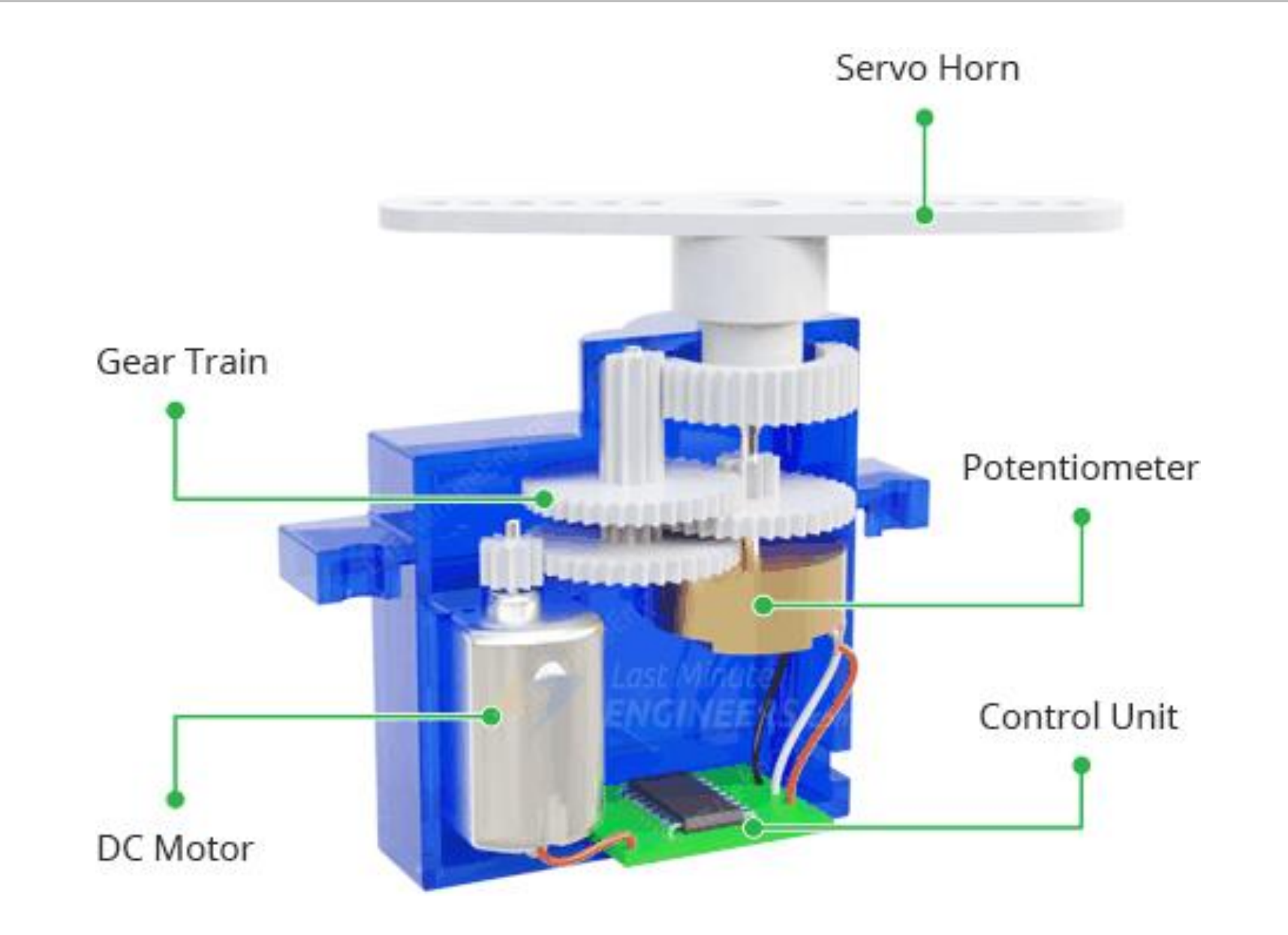

## Servo Motor: Applications

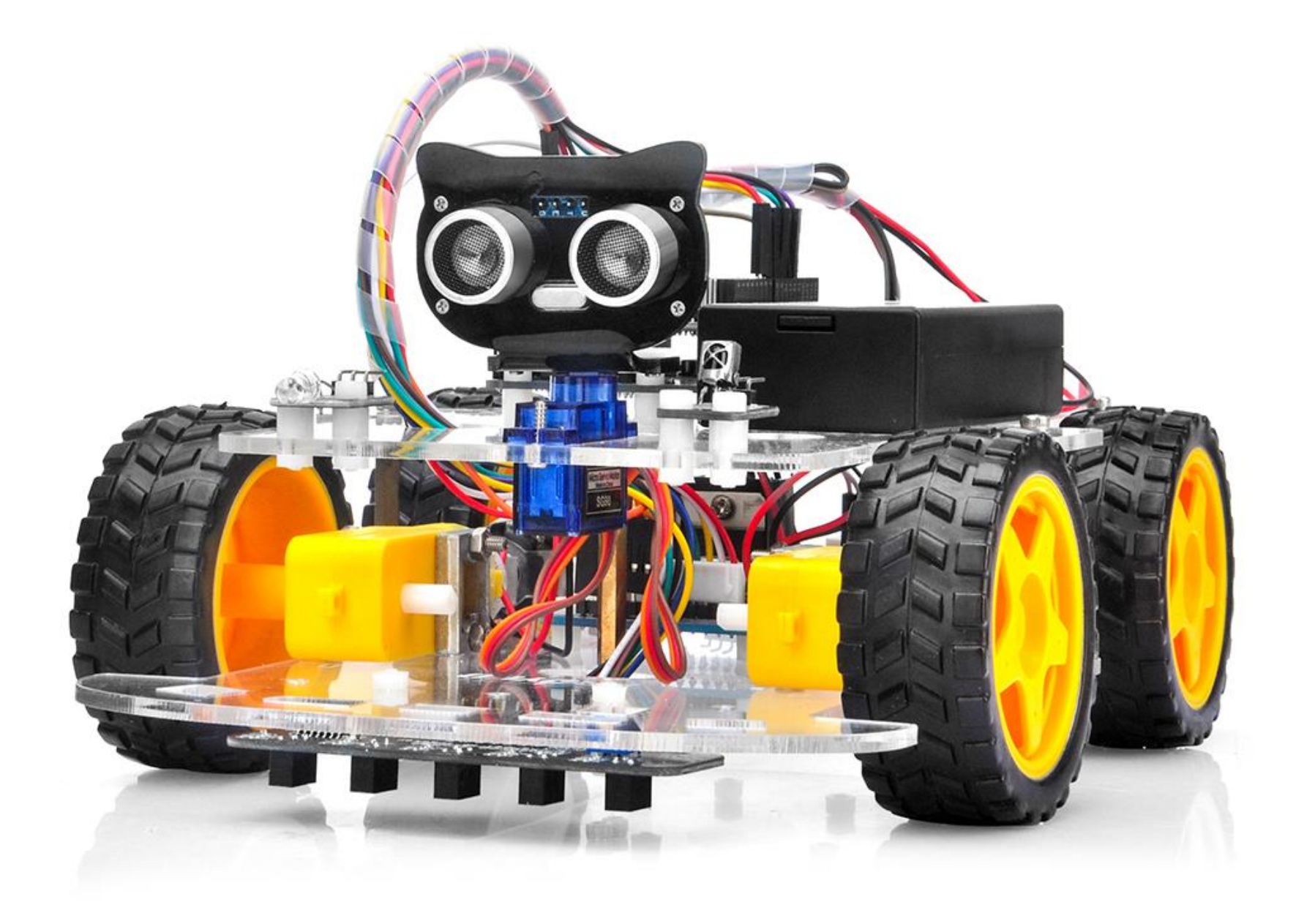

## Servo Motor: Applications

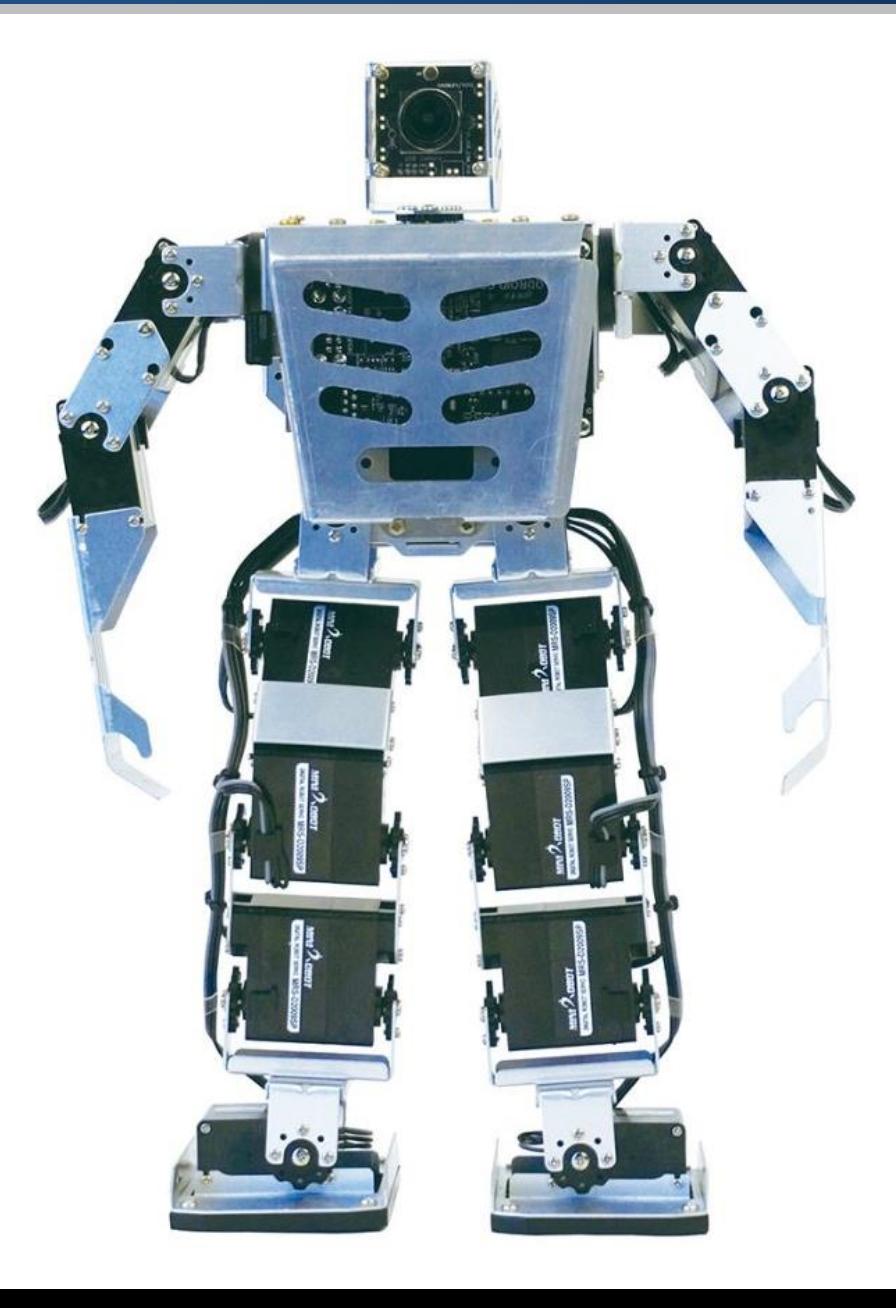

### Servo Motor: Pinout

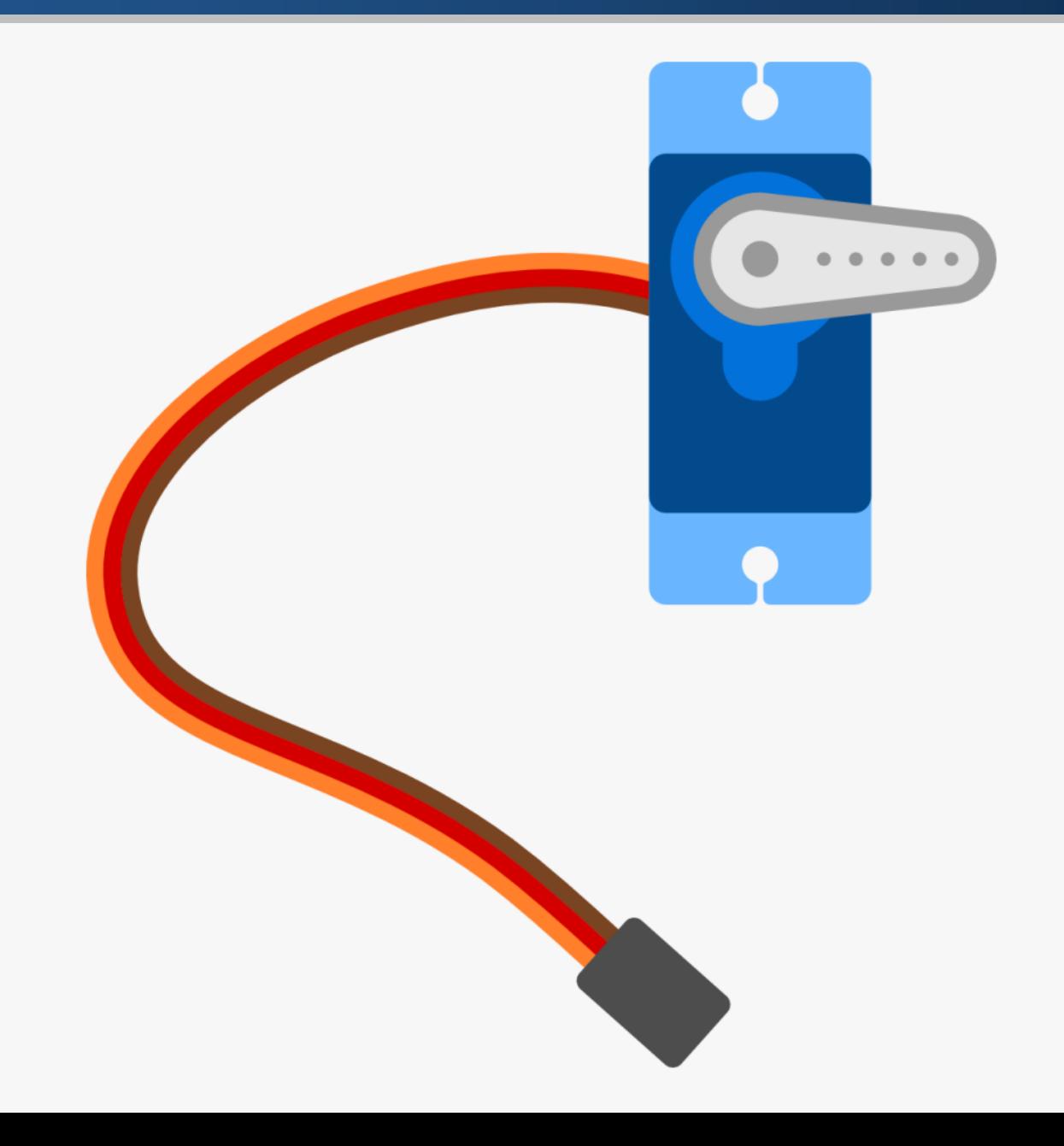

### Servo Motor: Pinout

- As you can see, Servo has 3 pins: Signal, VCC and GND.
- These pins can be recognized based on the color of the wire.
- Usually Orange is signal wire, Red is VCC and Black/Brown is GND.

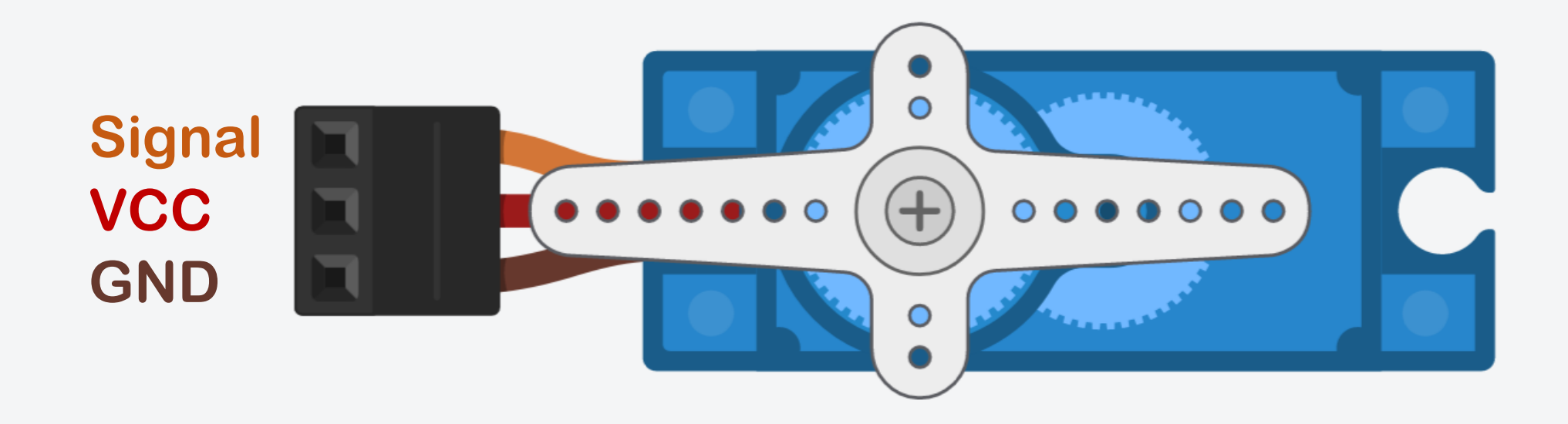

### Servo Motor: Circuit

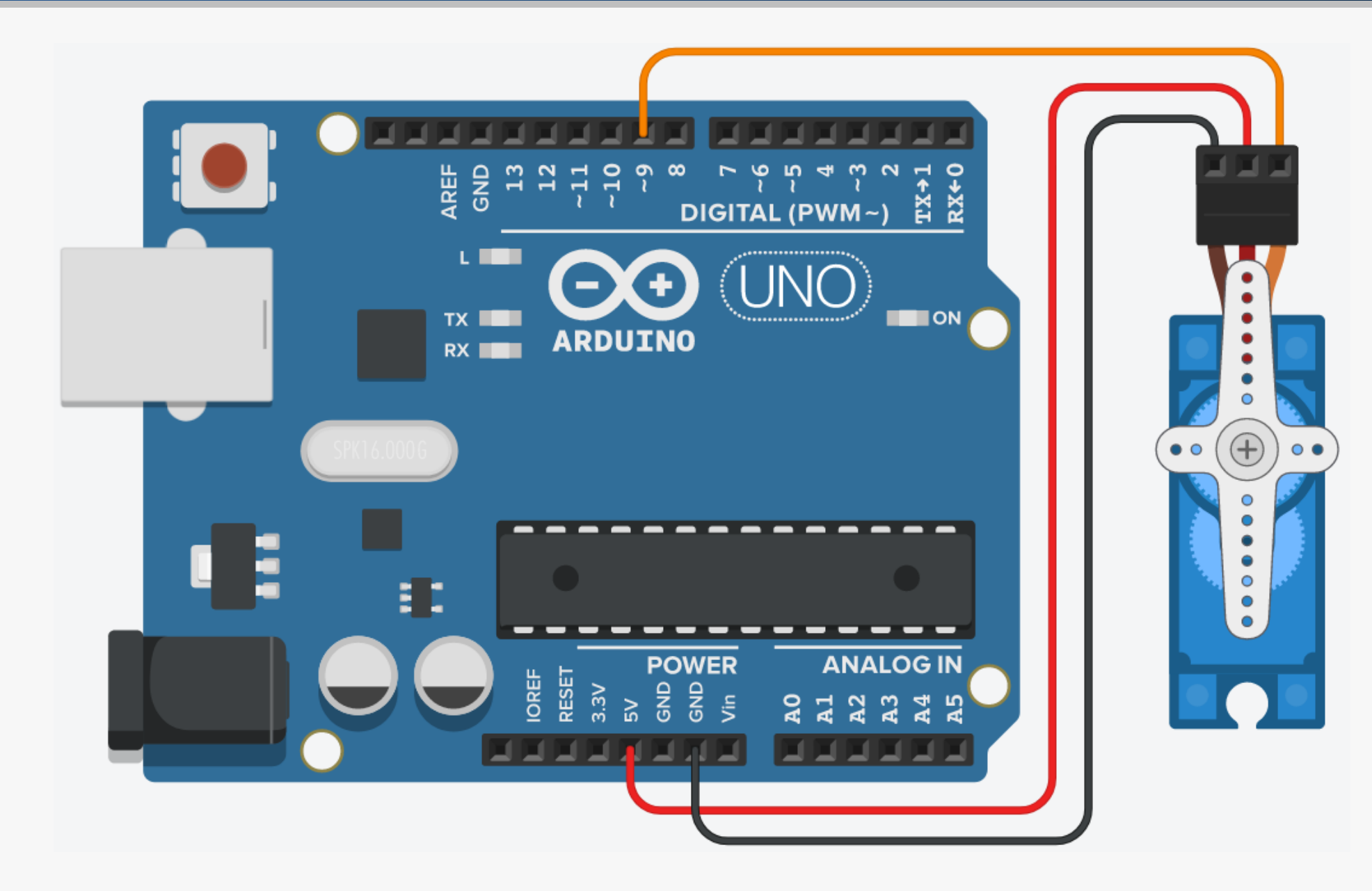

1. The GND pin of the servo connects to the ground on Arduino.

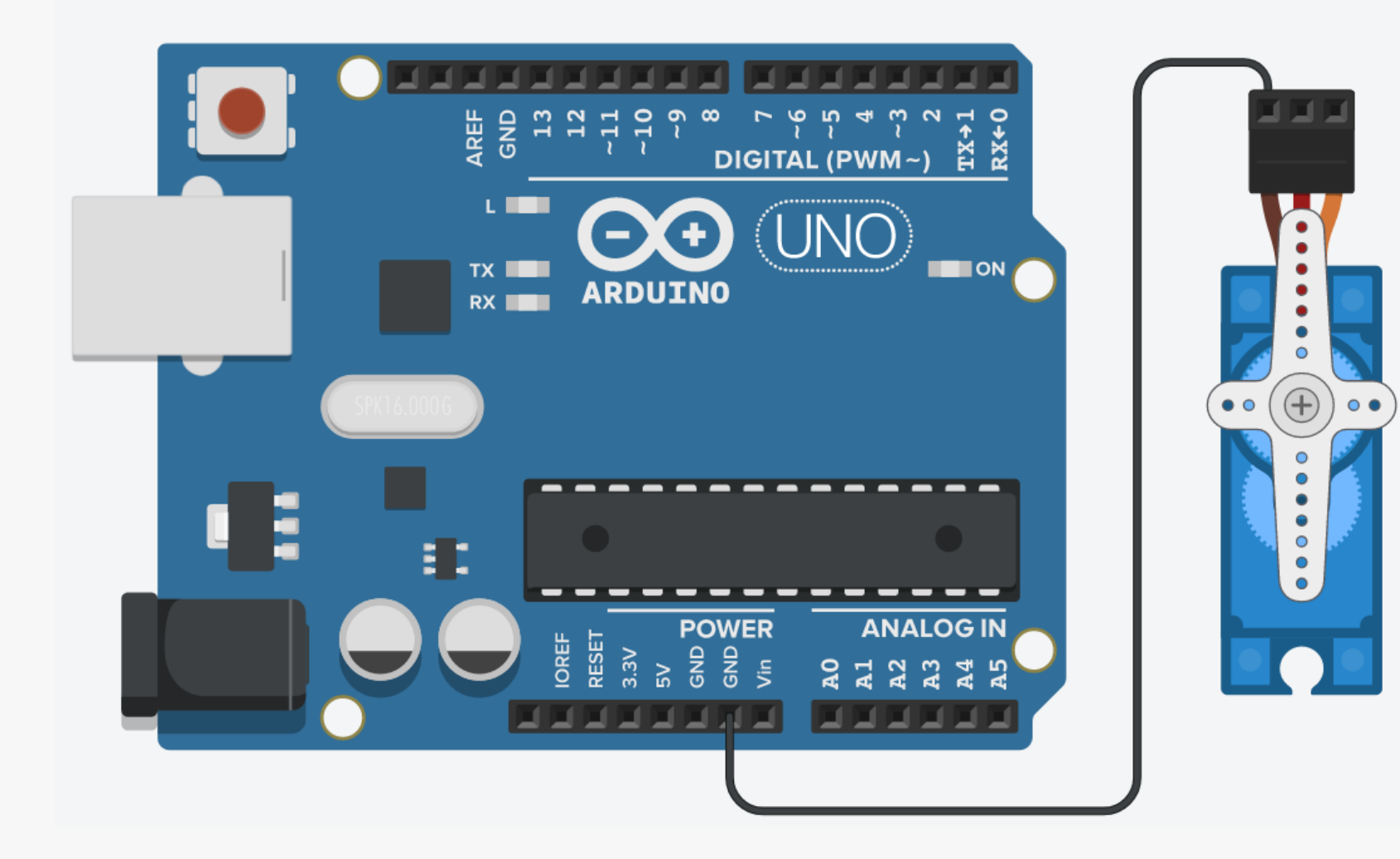

2. The VCC pin of the servo connects to the 5V on Arduino.

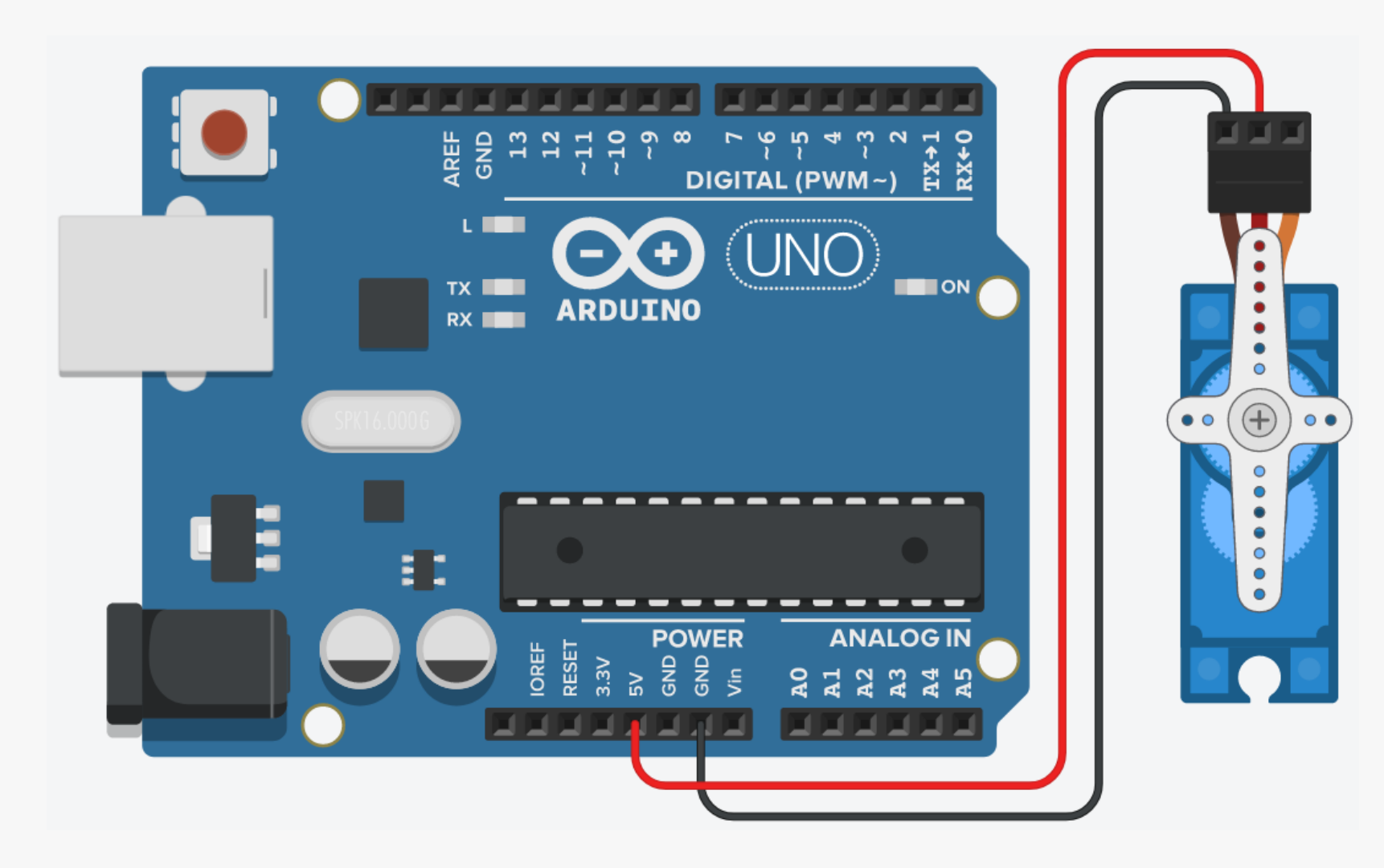

### Servo Motor: Steps

3. The Signal pin of the servo connects to pin 9 on Arduino.

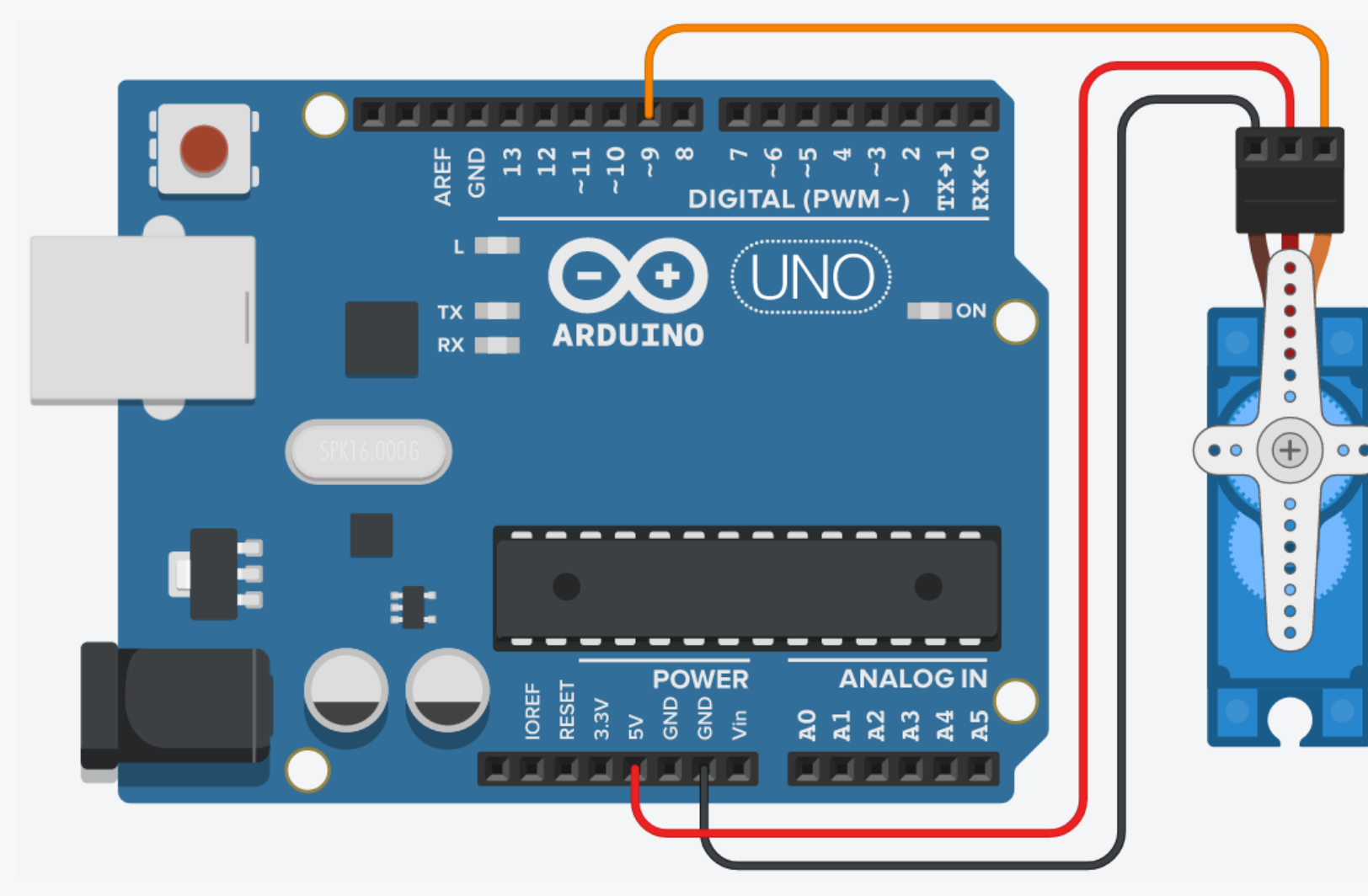

### Servo Motor: Servo Library

### Go to File  $\rightarrow$  Examples  $\rightarrow$  Servo  $\rightarrow$  Sweep

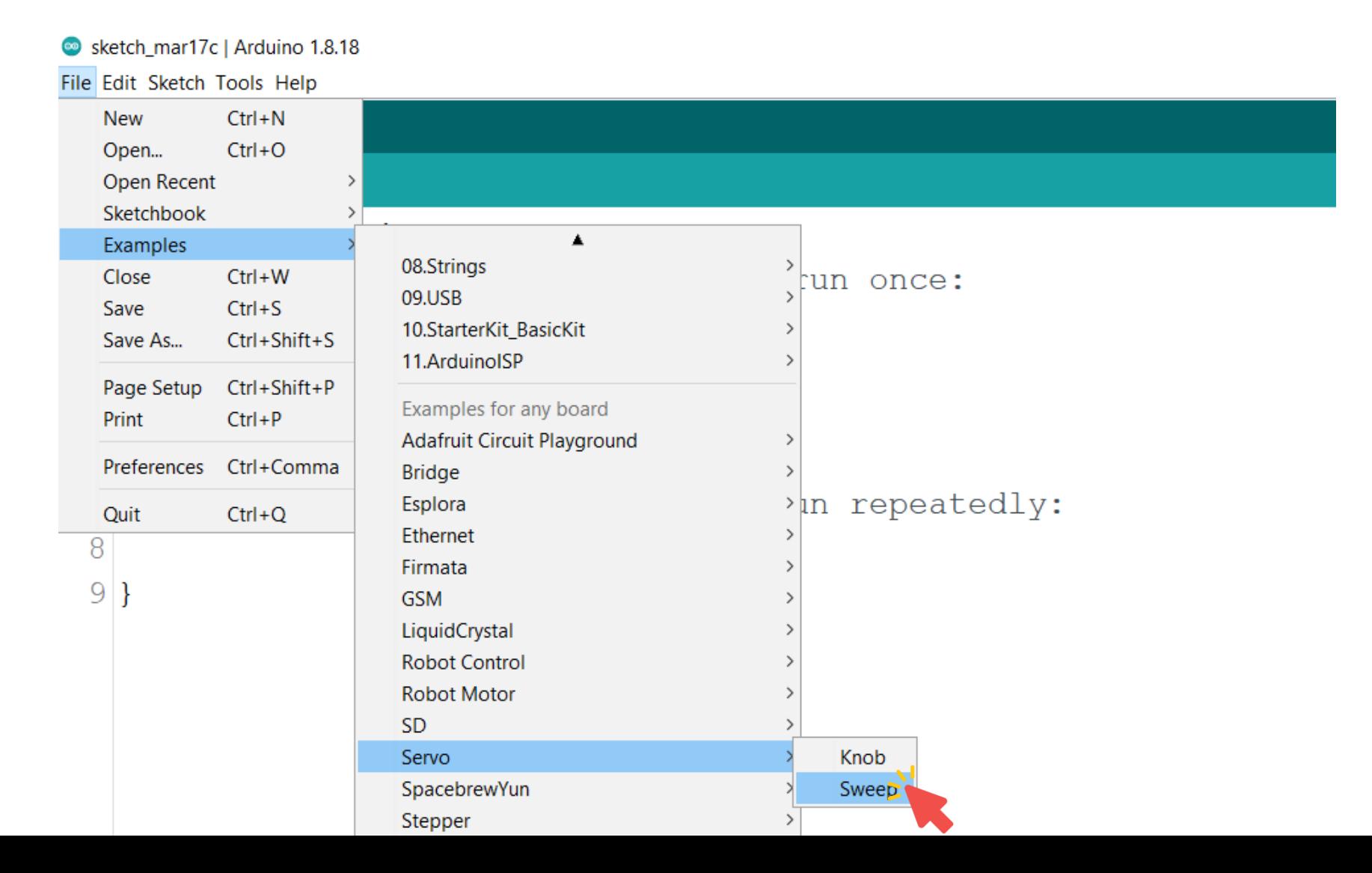

}

```
void setup() {
}
```
void loop() { }

```
}
```
#include <Servo.h> // Include the Servo library

Servo myservo;  $\sqrt{2}$  create servo object to control a servo  $int \ pos = 0;$  // Variable to store the servo position

myservo.attach(9);  $\sqrt{2}$  Attaches the servo on pin 9 to the servo object

for (pos =  $0$ ; pos <= 180; pos += 1) { // Goes from 0 to 180 degrees in steps of 1 degree myservo.write(pos);  $\sqrt{2}$  Tell servo to go to position in variable 'pos' delay(15);  $\sqrt{2}$  // Waits 15 ms for the servo to reach the position

for (pos = 180; pos >= 0; pos -= 1) {  $\frac{1}{6}$  // Goes from 180 to 0 degrees in steps of 1 degree myservo.write(pos);  $\sqrt{2}$  Tell servo to go to position in variable 'pos' delay(15);  $\frac{d}{dx}$  // Waits 15 ms for the servo to reach the position

- Pulse Width Modulation (PWM) is a technique for getting analog results with digital means.
- Digital control is used to create a square wave, a signal switched between LOW and HIGH.
- This LOW-HIGH pattern can simulate voltages in between the HIGH (5V) and LOW (0V) by changing the portion of the time the signal spends HIGH versus the time that the signal spends LOW.
- The duration of "HIGH time" is called the pulse width.

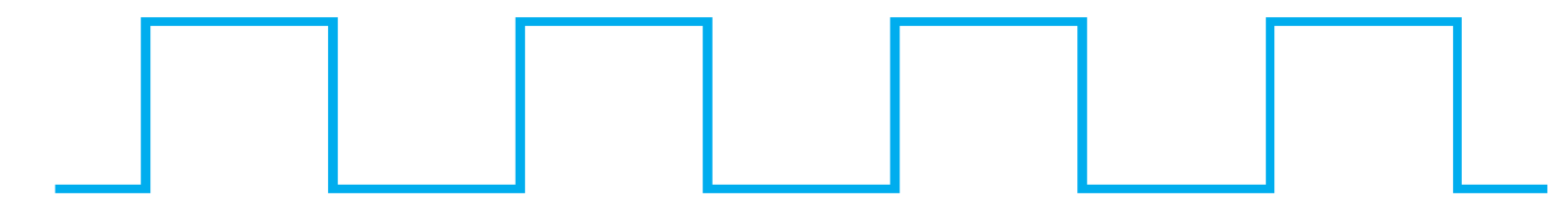

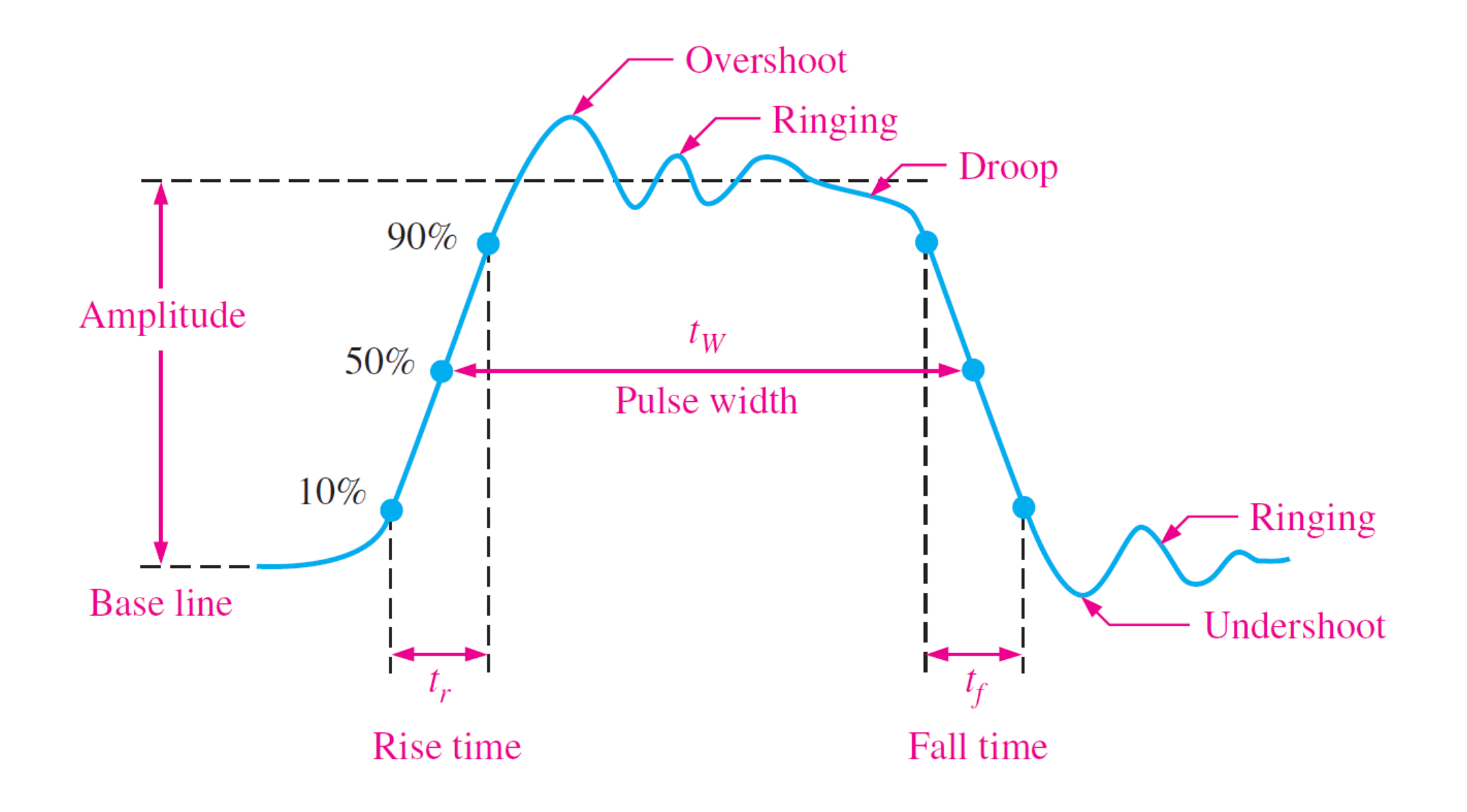

 An important characteristic of a periodic digital waveform is its duty cycle, which is the ratio of the pulse width  $(t_w)$  to the period (T).

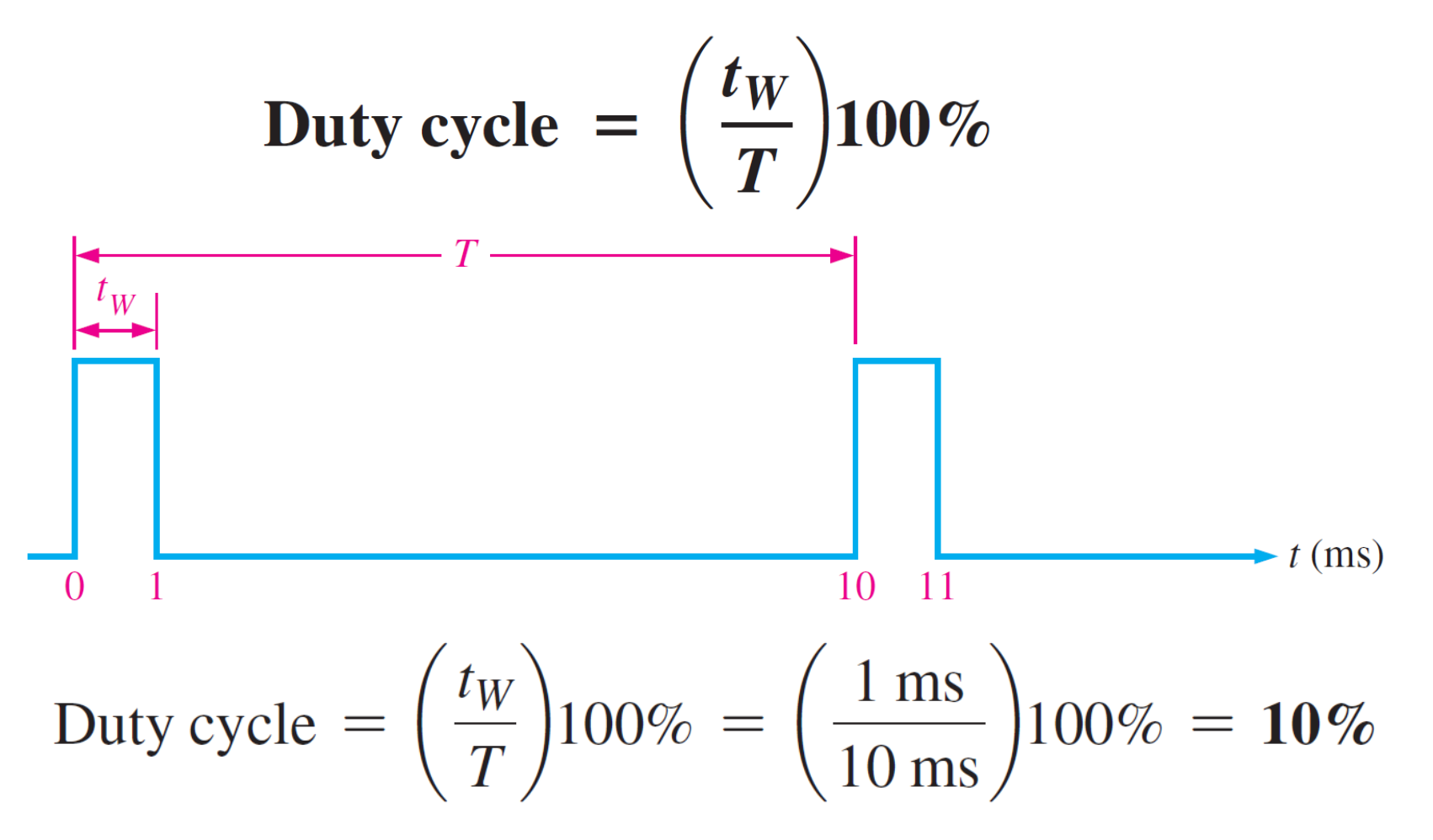

■ To get varying analog values, you change, or modulate, that pulse width.

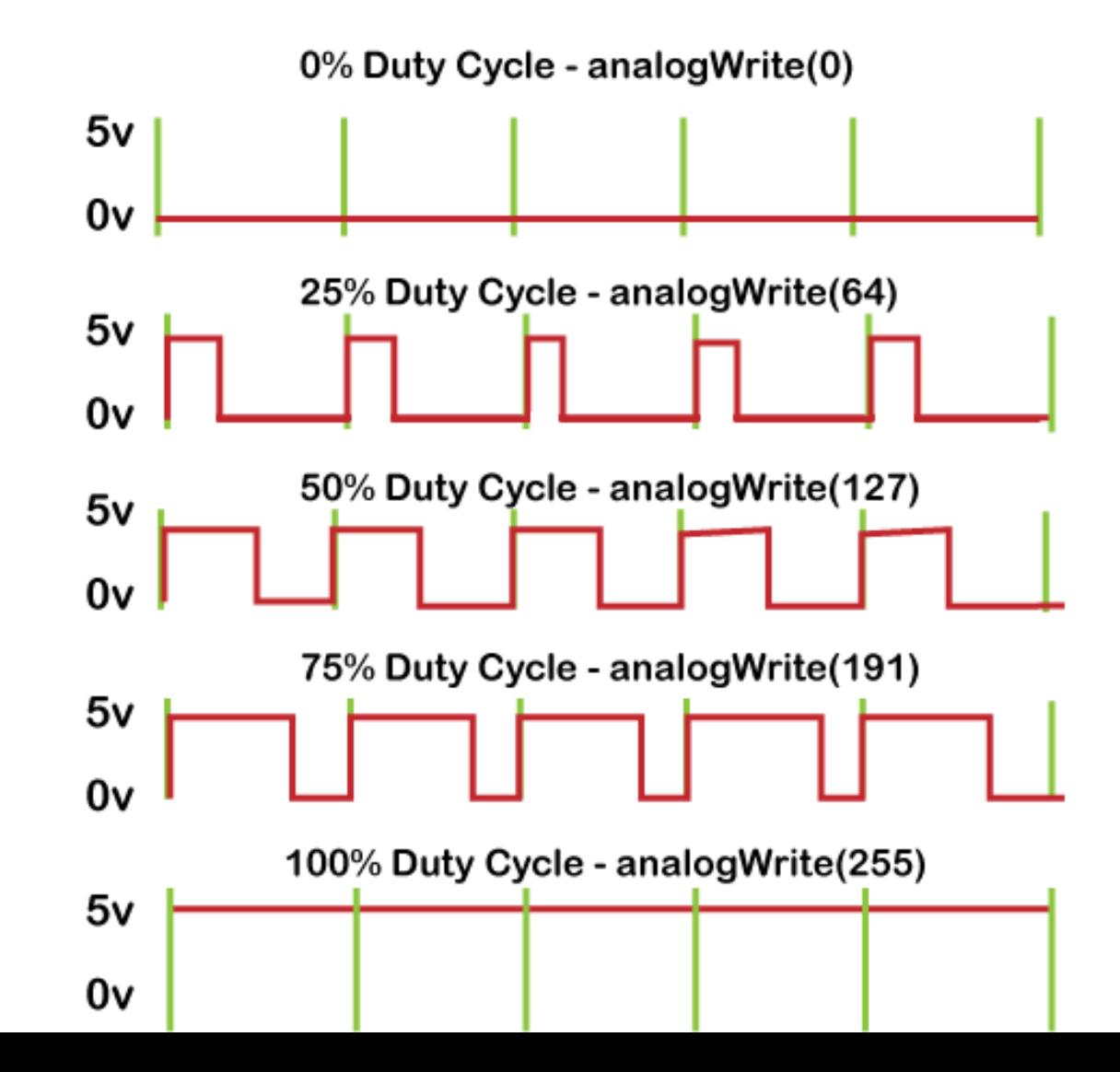

- The function analogwrite() writes an analog value (PWM wave) to pin.
- If can be used to light a LED at varying brightnesses or drive a motor at various speeds.
- The analogw ite  $(0)$  gives a signal of 0% duty cycle  $(0V$  output).
- The analogWrite(50) gives a signal of 20% duty cycle (1V output).
- The analogwhite(63) gives a signal of  $25\%$  duty cycle (1.25V output).
- The analogWrite(127) gives a signal of 50% duty cycle (2.5V output).
- The analogWrite(255) gives a signal of 100% duty cycle (5V output).

### Pulse Width Modulation (PWM): Averaging Operator

**50% Duty Cycle – 2.5V**

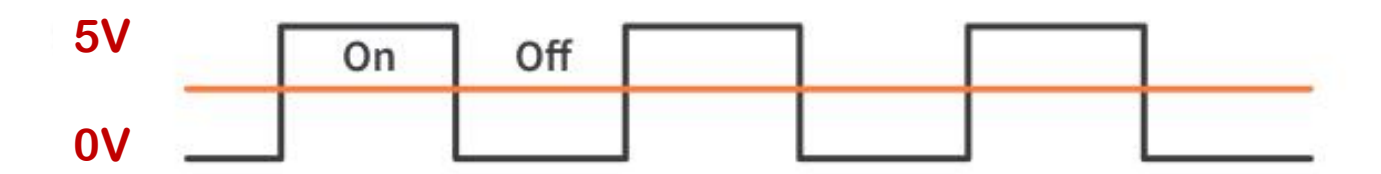

**75% Duty Cycle – 3.75V**

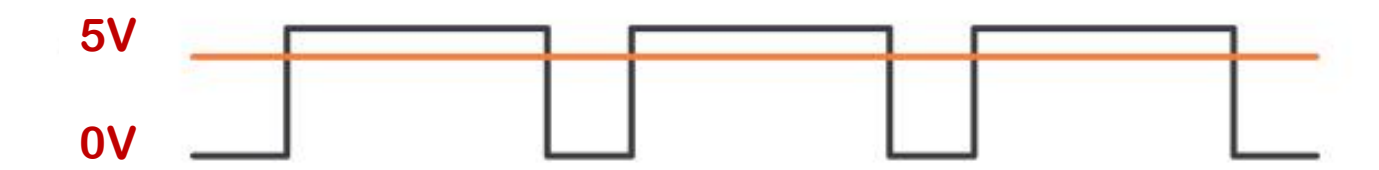

**25% Duty Cycle – 1.25V**

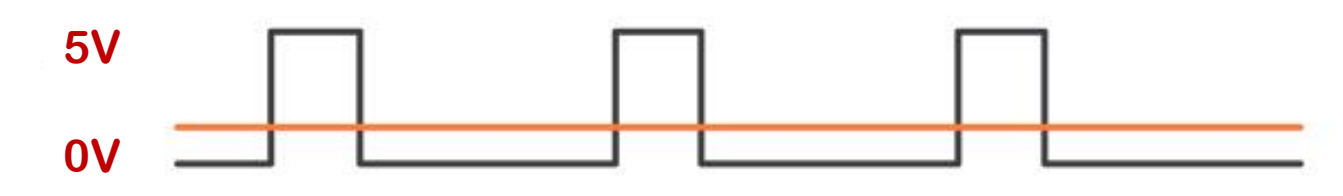

**Average Voltage** 

### Pulse Width Modulation (PWM): Averaging Operator

If the signal  $x(t)$  is periodic with period  $T_0$ , its time average can be computed as

$$
\left\langle x\left(t\right)\right\rangle =\frac{1}{T_{0}}\int_{-T_{0}/2}^{T_{0}/2}x\left(t\right)\,dt
$$

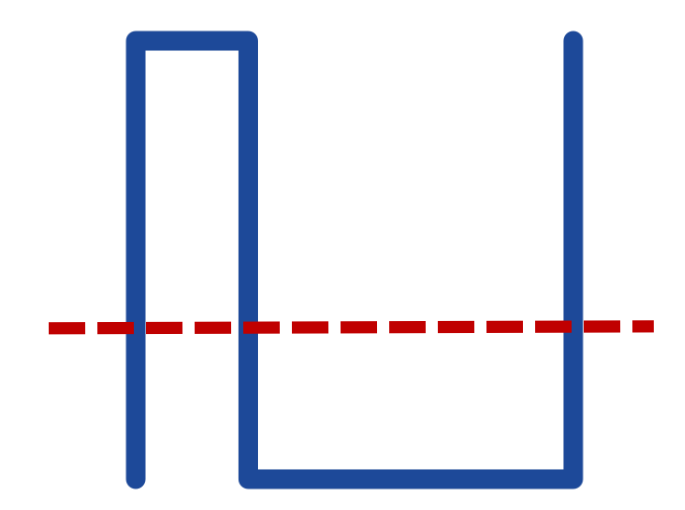

### Pulse Width Modulation (PWM): 25% Duty Cycle

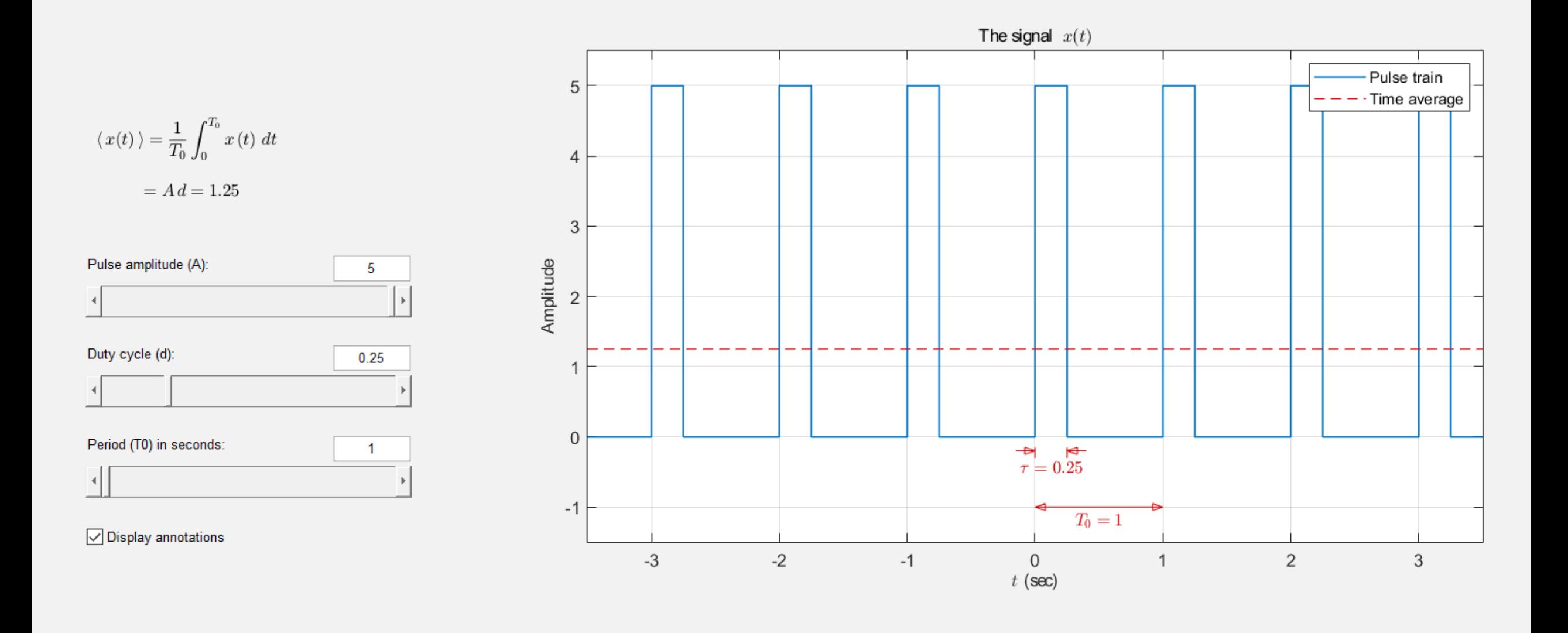

### Pulse Width Modulation (PWM): 50% Duty Cycle

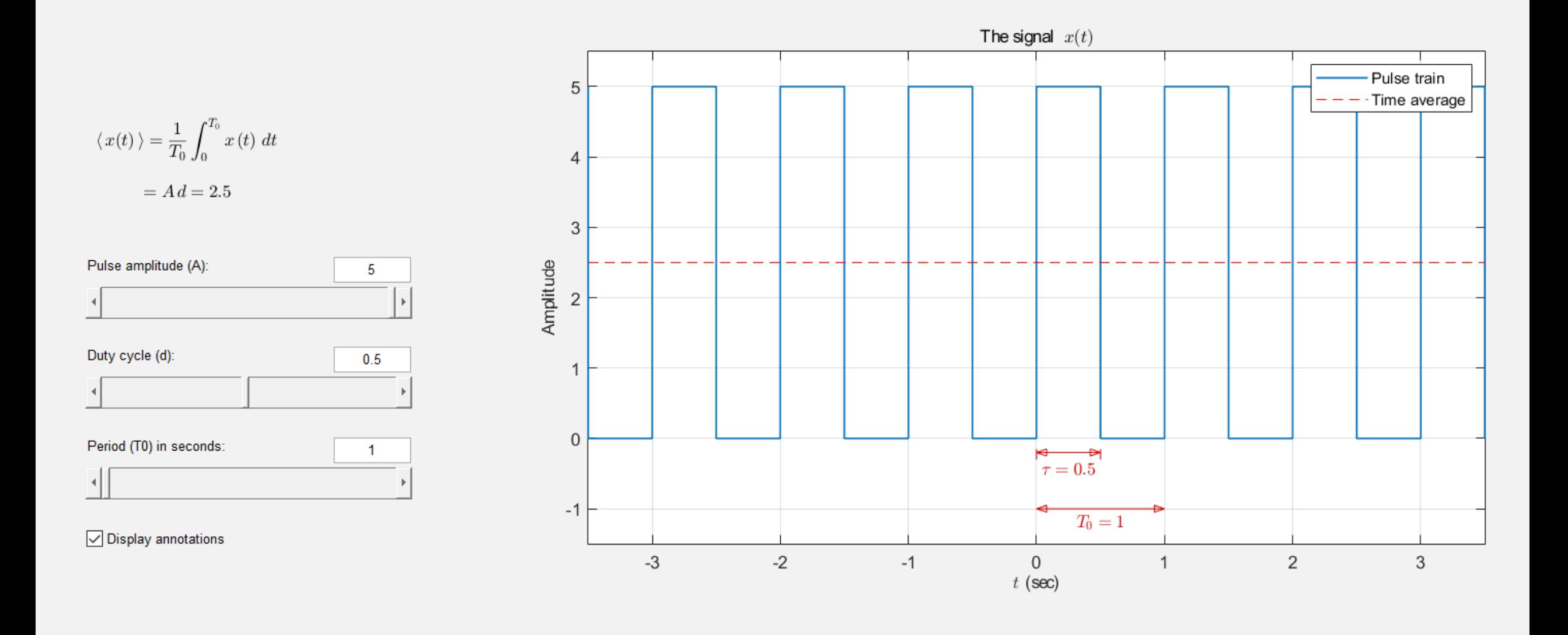

### Pulse Width Modulation (PWM): 75% Duty Cycle

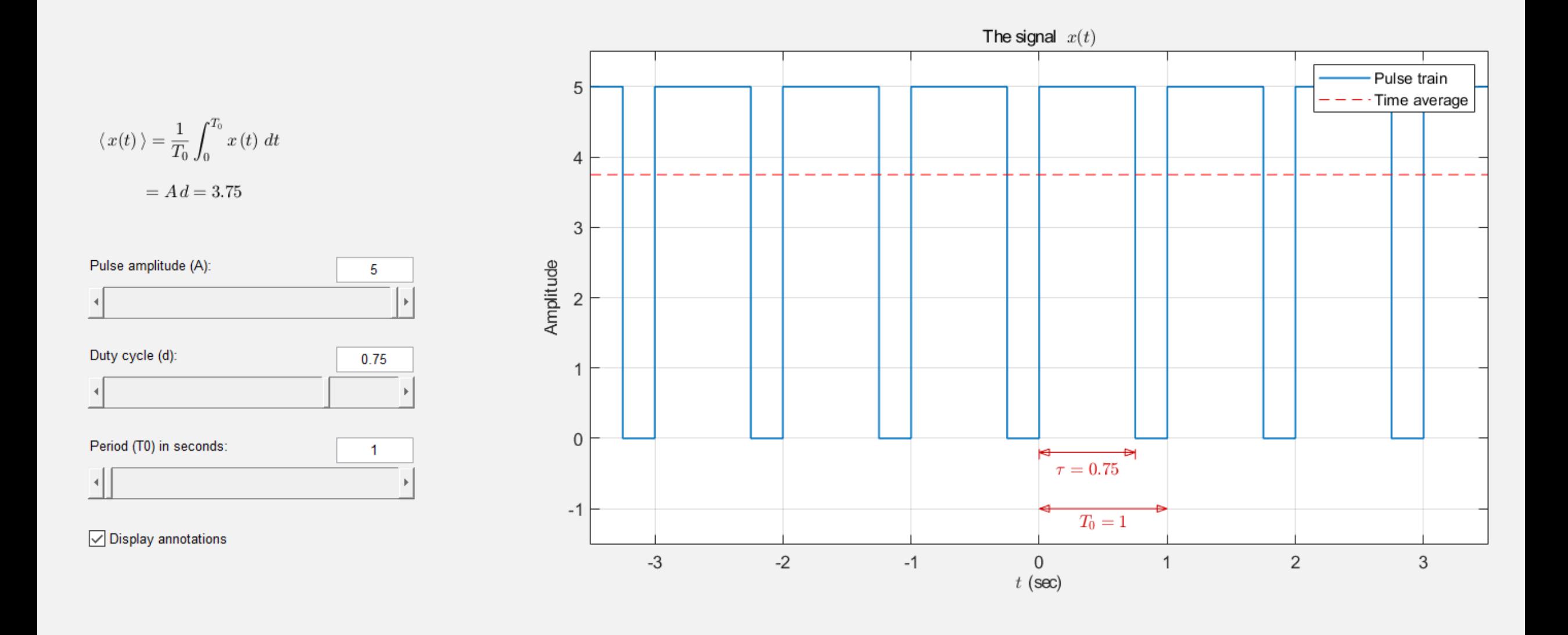

### Pulse Width Modulation (PWM): LED Brightness

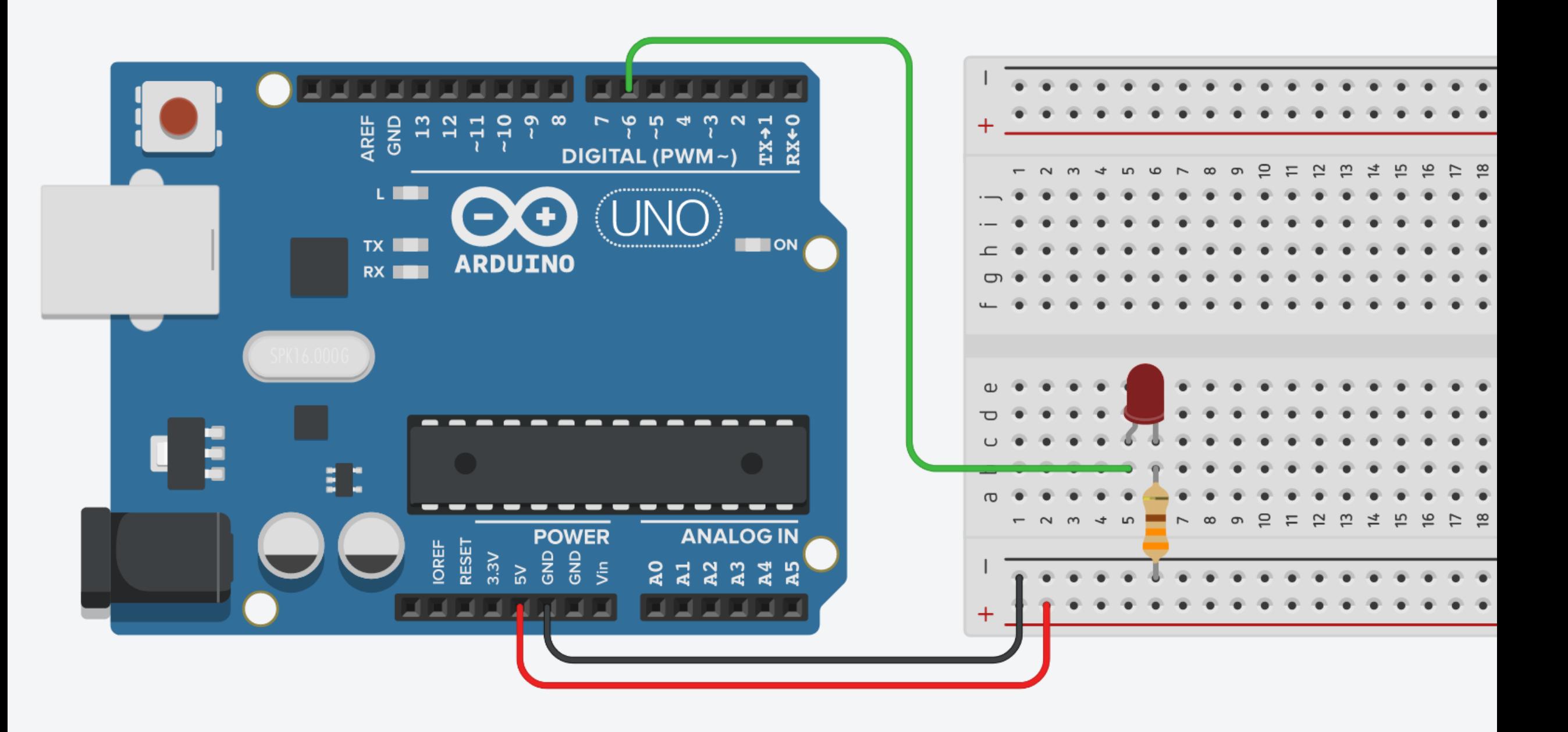

### Pulse Width Modulation (PWM): LED Brightness

```
#define LED 6 \sqrt{ } LED pin (\sim)void setup() {
 pinMode(LED, OUTPUT); // Set pin 6 as an output
}
void loop() {
 // Increase the brightness of LED from zero brightness to the fullest
 for(int i = 0; i \le 255; i++){
   analogWrite(LED, i); \sqrt{2} // PWM
   delay(10); \sqrt{2} // Short delay
  }
 // Decrease the brightness of the LED from the fullest to the off state
 for(int i = 255; i >= 0; i--)
  {
   analogWrite(LED, i); \sqrt{2} // PWM
   delay(10); \sqrt{3} // Short delay
  }
}
```
### Pulse Width Modulation (PWM): Servo Motor

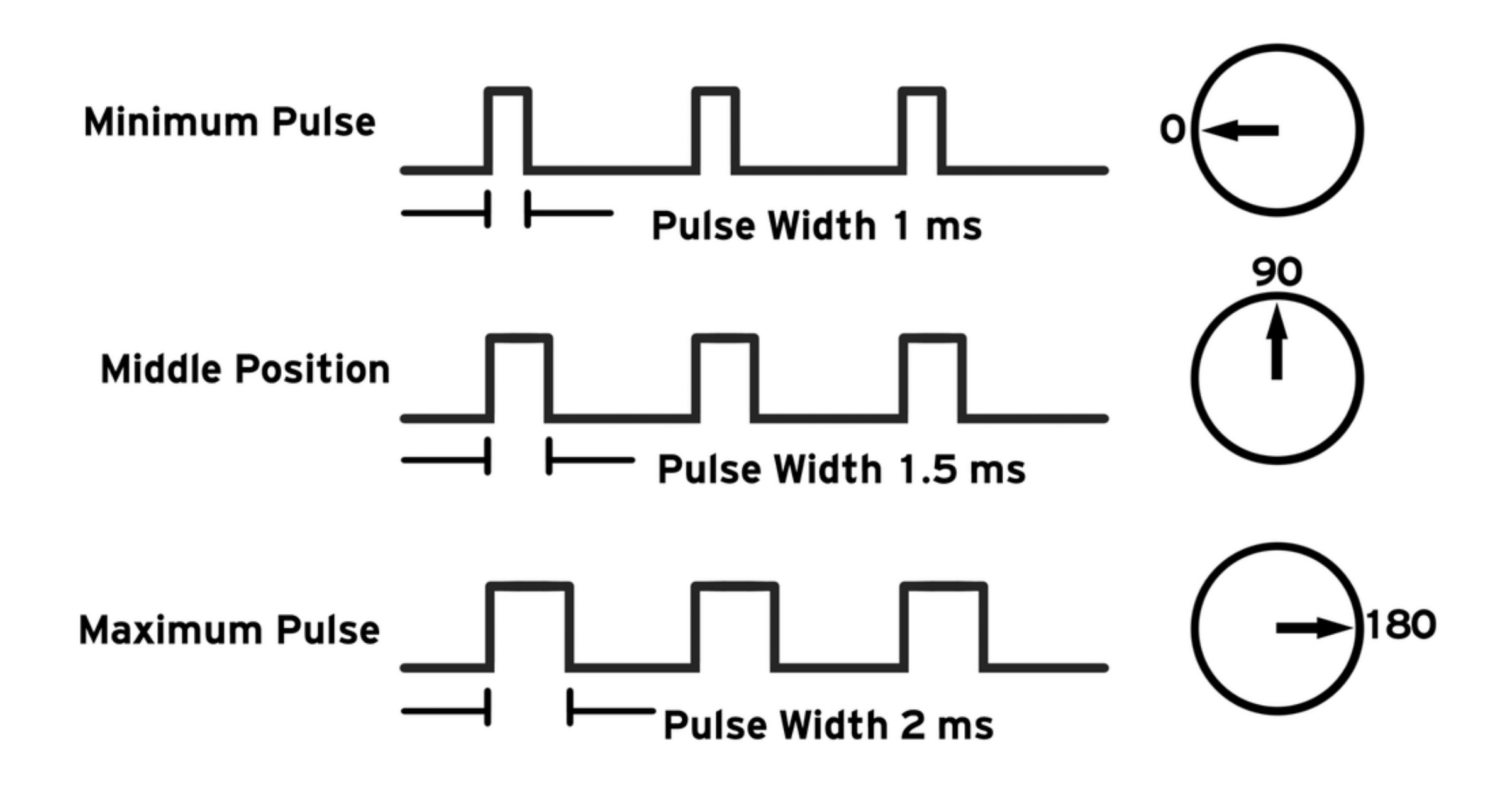

### Pulse Width Modulation (PWM): Servo Motor

- Servo motor can be rotated from 0 to 180 degrees.
- This degree of rotation can be controlled by applying the electrical pulse of proper width, to its control pin.
- $\blacksquare$  The pulse of 1 millisecond width can rotate the servo to 0 degrees.
- The pulse of 1.5 milliseconds width can rotate it to 90 degrees.
- The pulse of 2 milliseconds width can rotate it to 180 degrees.

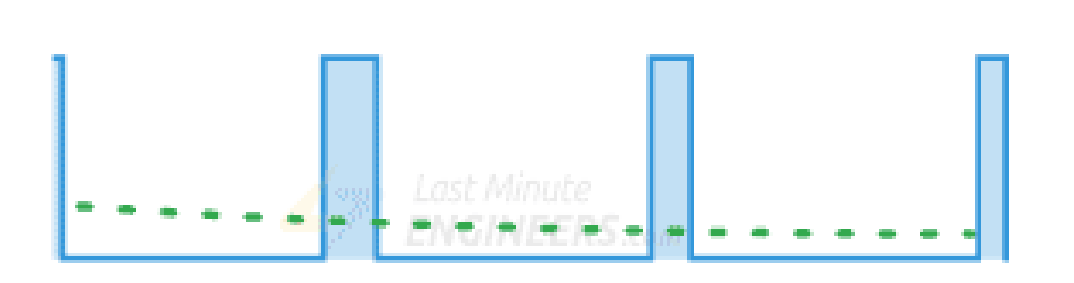

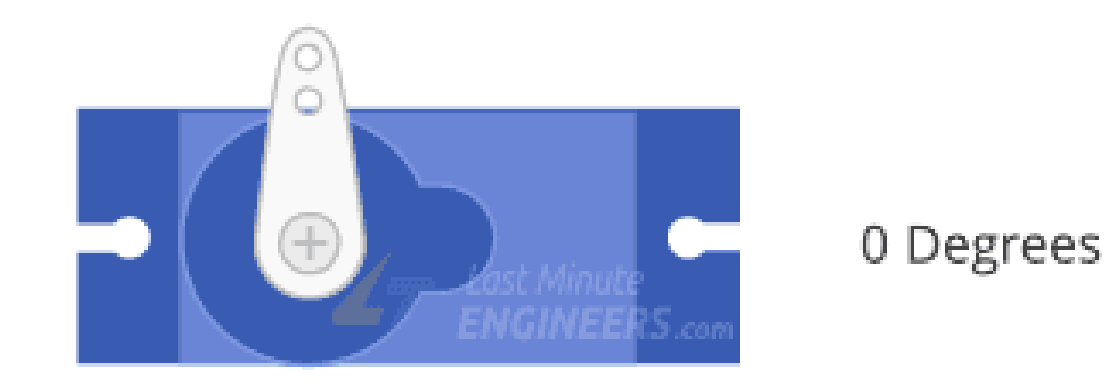

### Pulse Width Modulation (PWM): Arduino Pins

- Arduino has a limited number of pins that can be used for PWM output.
- On the Arduino Uno and compatible boards based on the ATmega328, you can use pins 3, 5, 6, 9, 10, and 11.
- On the Arduino Mega board, you can use pins 2 through 13 and 44 through 46 for PWM output.

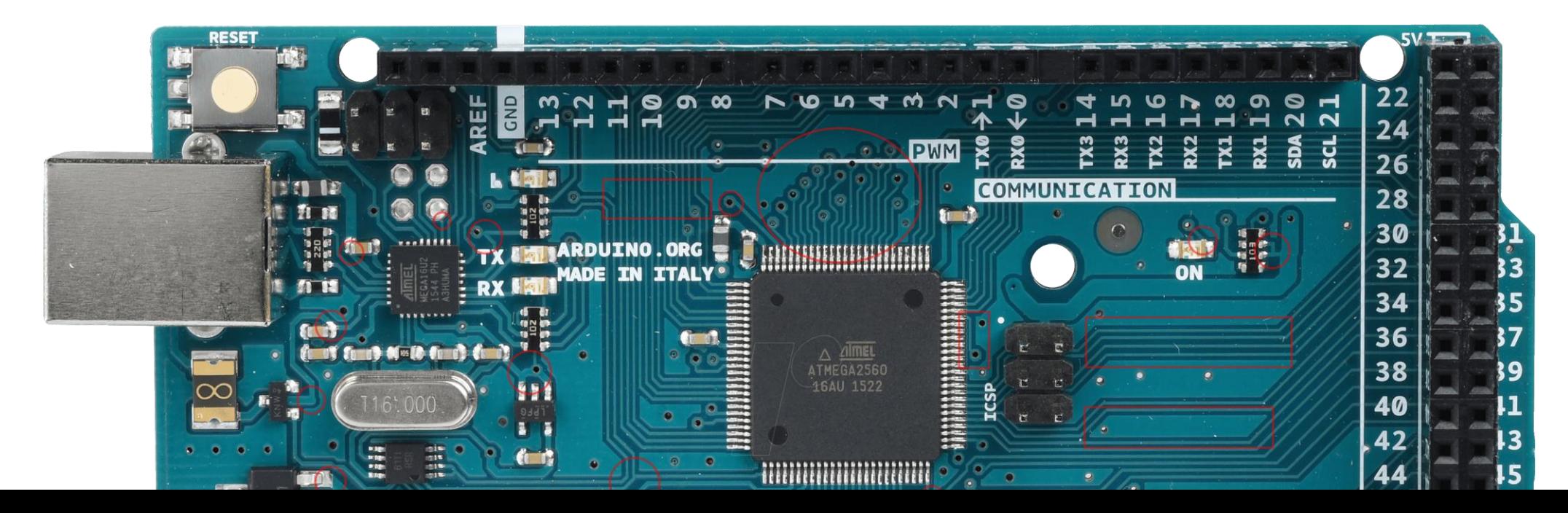

### Radar

- The word RADAR means Radio Detection and Ranging.
- Radar is an object detection system that uses microwaves to determine the range, altitude, direction, and speed of objects within about a 100-mile radius of their location.

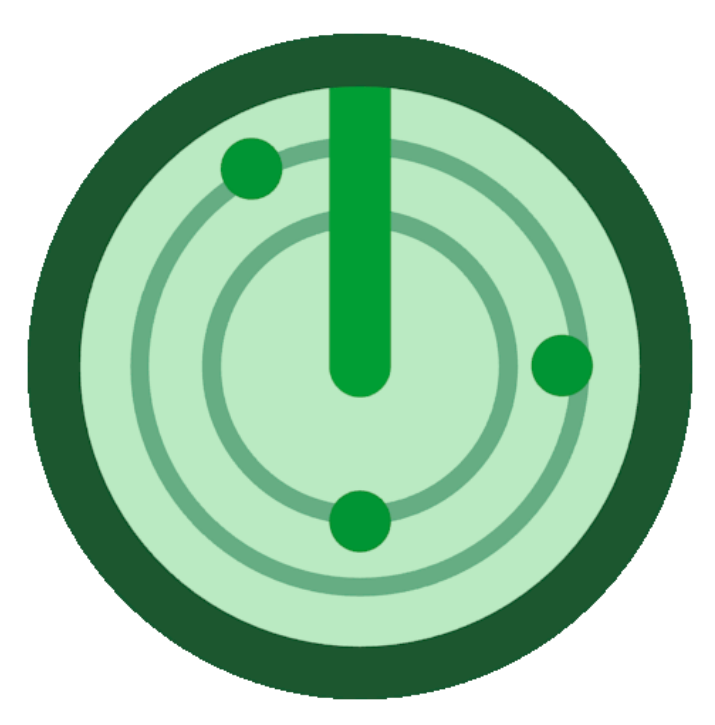

- **The radar antenna transmits radio waves or microwaves that bounce off** any object in its path.
- Due to this, we can easily determine the object in the radar range.

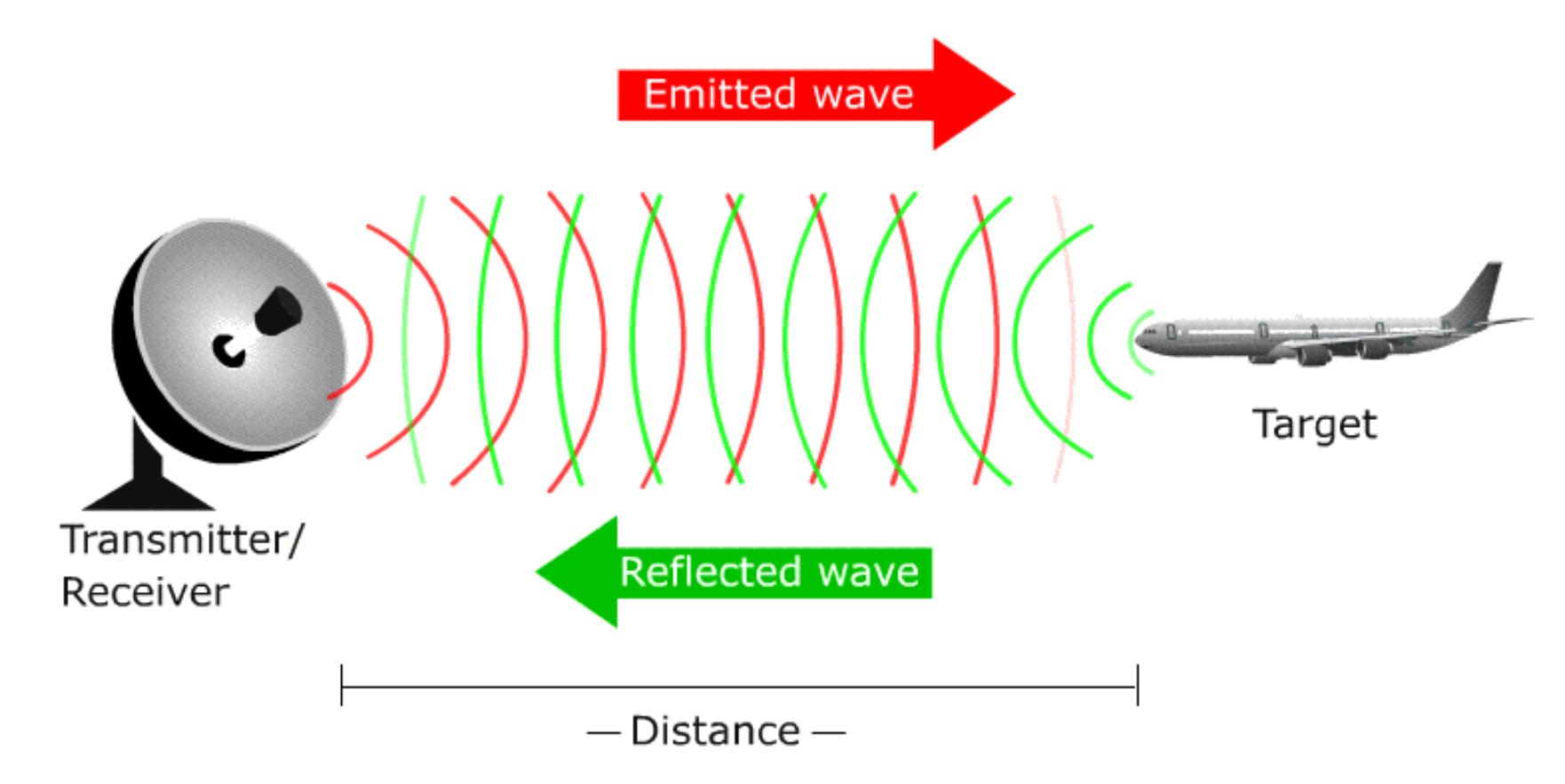

### Radar System Prototype

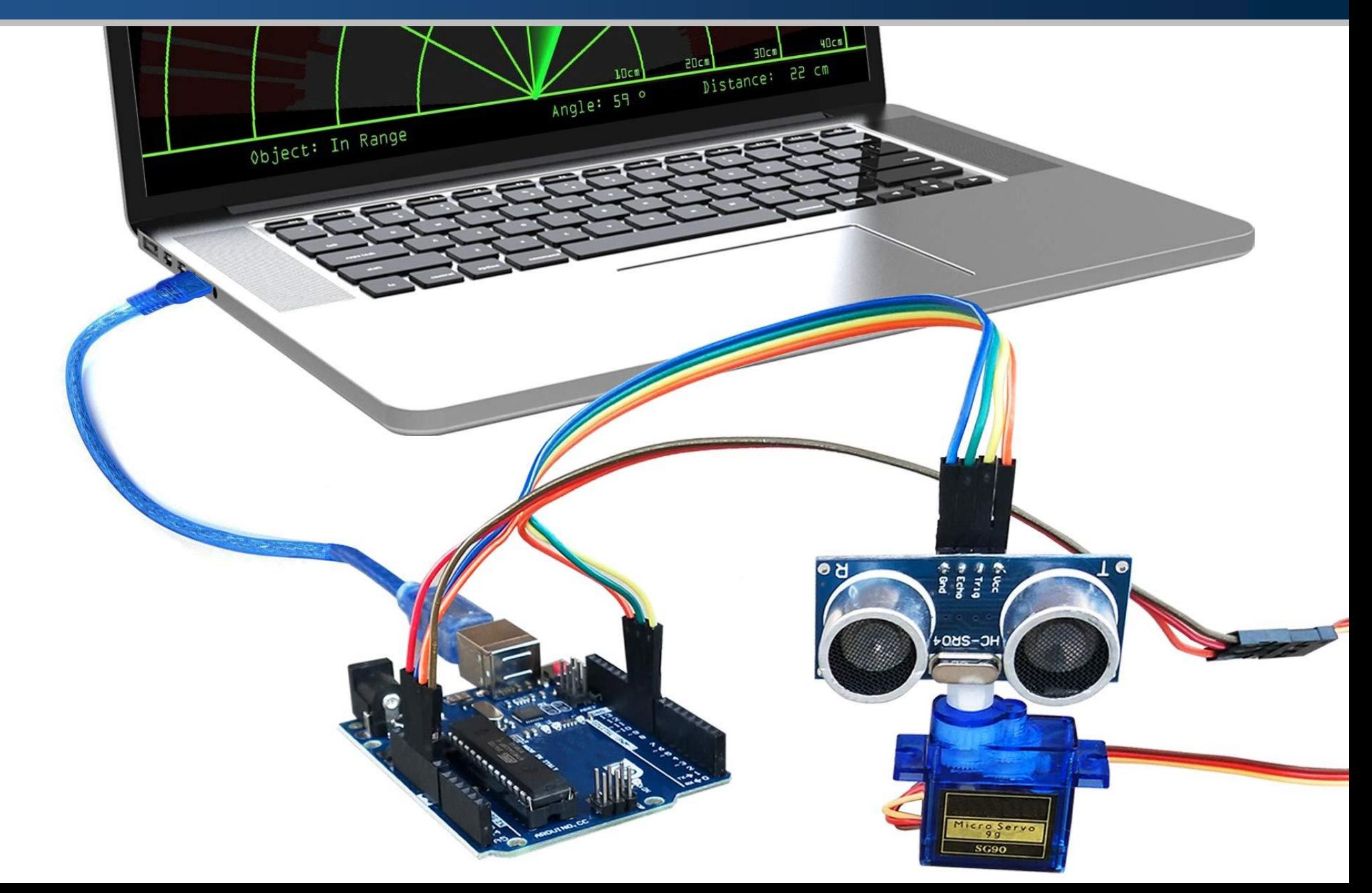

### Radar System Prototype: Circuit

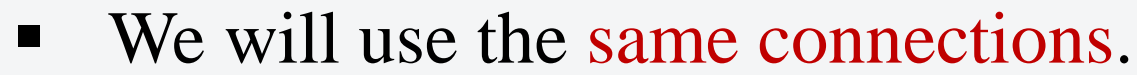

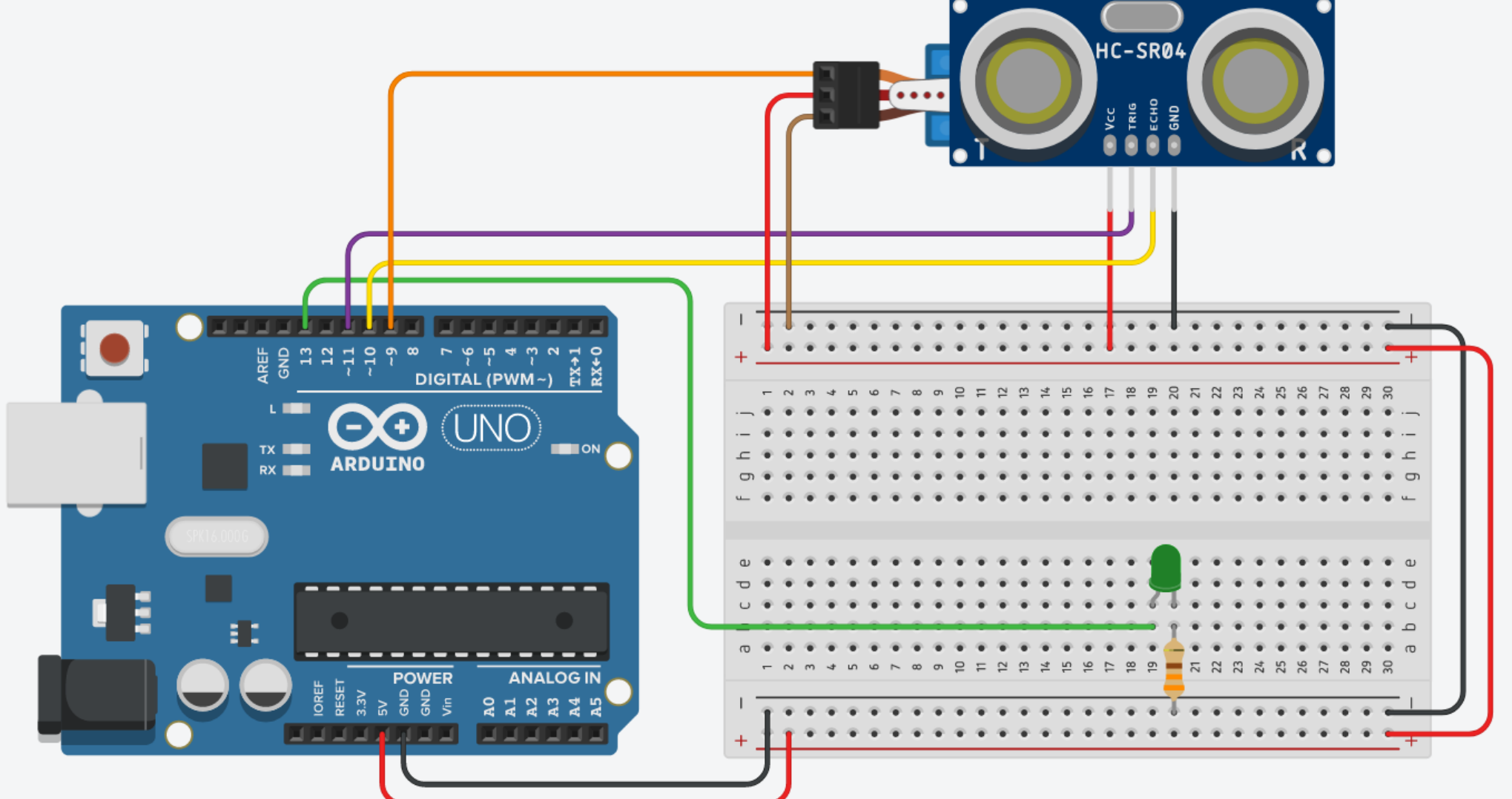

#define LED PIN 13 // Flash LED pin #define SERVO PIN 9 // Servo signal pin

}

```
void setup() {
```
#include <Servo.h> // Include the Servo library

#define TRIG\_PIN 11 // Trigger pin of the ultrasonic sensor #define ECHO PIN 10  $\frac{1}{2}$  // Echo pin on the ultrasonic sensor

Servo myservo;  $\sqrt{2}$  Create servo object to control a servo int pos;  $\frac{1}{2}$  ariable to store the servo position

**long t;**  $\frac{1}{2}$  are  $\frac{1}{2}$  variable to hold the time int distance;  $\frac{1}{2}$  // Variable to hold the distance

Serial.begin(9600);  $\sqrt{2}$  Begin serial communication myservo.attach(SERVO PIN);  $\frac{1}{2}$  // Attaches the servo on pin 9

pinMode(LED\_PIN, OUTPUT); // Set LED\_PIN as an output pinMode(TRIG\_PIN, OUTPUT); // Set TRIG\_PIN as an output pinMode(ECHO\_PIN, INPUT);  $// Set ECHO PIN as an input$ 

### Radar System Prototype: Code

```
void loop() {
 for (pos = 0; pos \leftarrow 180; pos += 1) { // Goes from 0 to 180 degrees
  myservo.write(pos); // Tell servo to go to position
   delay(100); \sqrt{3} // Short delay
  radar(); / Call radar function
 }
```

```
myservo.write(pos); // Tell servo to go to position
  delay(100); \sqrt{3} // Short delay
  radar(); / Call radar function
 }
}
```

```
// Calculate distance function
int calculate_distance(){
 delayMicroseconds(2); \sqrt{2} / for just 2 microseconds
```

```
digitalWrite(TRIG PIN, HIGH); // Set the TRIG PIN to HIGH
delayMicroseconds(10); \sqrt{2} / for 10 microseconds
digitalWrite(TRIG_PIN, LOW); // Set the TRIG_PIN to LOW
```

```
}
```

```
for (pos = 180; pos >= 0; pos -= 1) { // Goes from 180 to 0 degrees
```

```
digitalWrite(TRIG_PIN, LOW); \frac{1}{2} // Make sure that TRIG_PIN is LOW
```
t = pulseIn(ECHO\_PIN, HIGH);  $\frac{1}{2}$  // Return the length of pulse in microseconds **return (0.5**  $*$  **t**  $*$  **0.0343);** // Return the distance (D = 0.5T  $*$  S)

```
// Radar function
void radar(){
 distance = calculate distance(); \frac{1}{2} Calculate the distance
 Serial.println(distance); \sqrt{2} Print the distance
```

```
digitalWrite(LED PIN, HIGH); // Object is detected!
 delay(100); \sqrt{3} blink the LED every 100 seconds
 digitalWrite(LED_PIN, LOW);
 delay(100);
}
else if(distance < 10){ \frac{1}{2} // If distance is less than 10cm
 digitalWrite(LED PIN, HIGH); // Object is detected!
 delay(20); \sqrt{3} delay(20);
 digitalWrite(LED_PIN, LOW);
 delay(20);
}
else
```
}

```
if(distance >= 10 && distance <= 20){ // If distance is between 10cm and 20cm
```
digitalWrite(LED\_PIN, LOW);  $\sqrt{1 + n}$  object is detected, Turn off LED

### Assignment 04: Control Radar System Using IR Remote

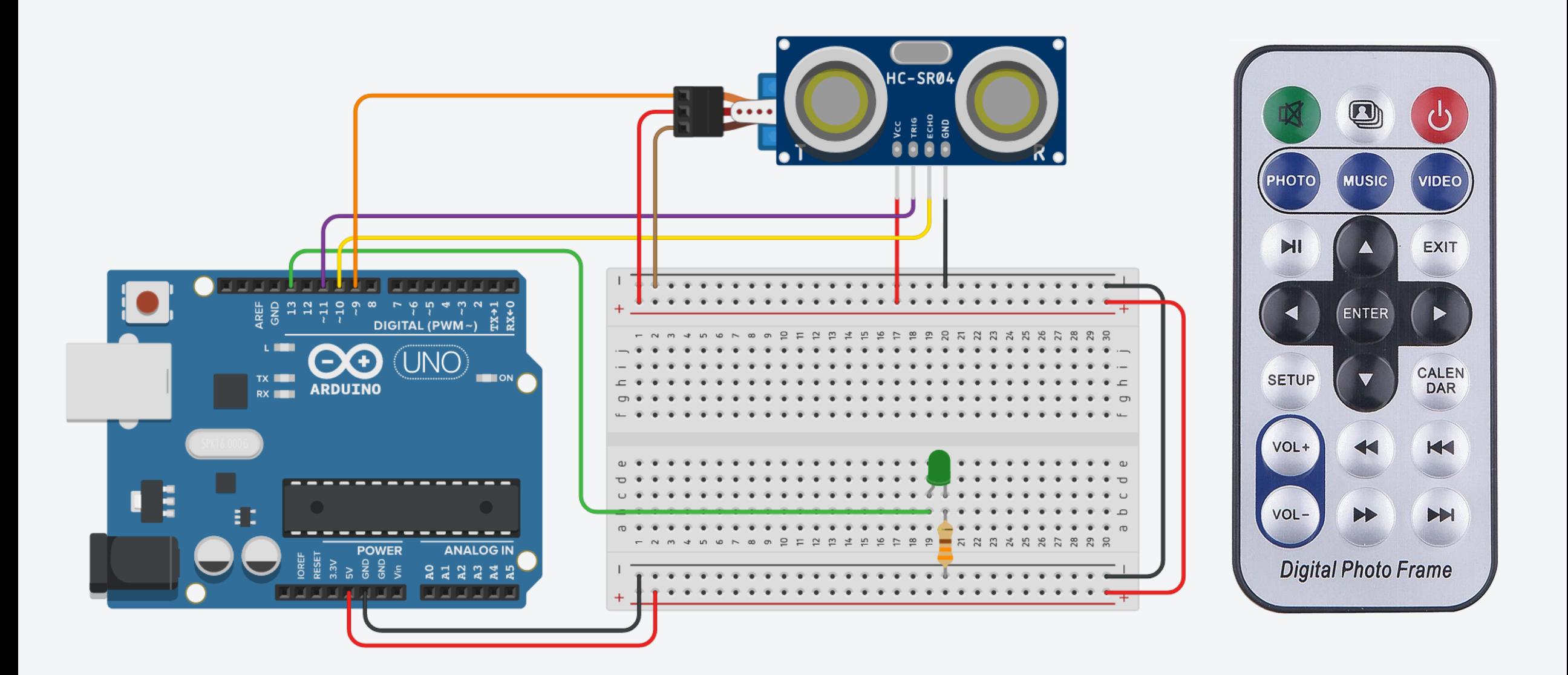

### References

- **How HC-SR04 [Ultrasonic](https://lastminuteengineers.com/arduino-sr04-ultrasonic-sensor-tutorial/) Sensor Works**
- **[Ultrasonic](https://howtomechatronics.com/tutorials/arduino/ultrasonic-sensor-hc-sr04/) Sensor HC-SR04 and Arduino**
- **Complete Guide for [Ultrasonic](https://randomnerdtutorials.com/complete-guide-for-ultrasonic-sensor-hc-sr04/) Sensor HC-SR04**
- **How To Control Servo Motor Using [Arduino](https://www.projecthub.in/how-to-control-servo-motor-using-arduino/)**
- **How to Control Servo Motors with [Arduino](https://howtomechatronics.com/how-it-works/how-servo-motors-work-how-to-control-servos-using-arduino/)**
- **How Servo Motor Works & [Interface](https://lastminuteengineers.com/servo-motor-arduino-tutorial/) It With Arduino**
- **[Arduino](https://www.instructables.com/Arduino-Servo-Motors/) Servo Motors**
- **Basics of PWM (Pulse Width [Modulation\)](https://docs.arduino.cc/tutorials/generic/secrets-of-arduino-pwm)**
- **[analogWrite\(\)](https://www.arduino.cc/reference/en/language/functions/analog-io/analogwrite/)**
- **[Arduino](https://www.circuitgeeks.com/arduino-pwm/) - PWM**